## length

To set the terminal screen length, use the **length** command in line configuration mode. To restore the default value, use the **no** form of this command.

length screen-length

no length

| Syntax Description | screen-length                                                                                                    | The number of lines on the screen. A value of zero disables pausing between screens of output.                                                                                                    |  |
|--------------------|----------------------------------------------------------------------------------------------------|----------------------------------------------------------------------------------------------------|--|
| Defaults           | Screen length of 24 l                                                                                                    | ines                                                                                                    |  |
| Command Modes      | Line configuration                                                                                                    |                                                                                                    |  |
| Command History    | Release                                                                                                    | Modification                                                                                                    |  |
|                    | 10.0                                                                                                    | This command was introduced.                                                                                                    |  |
|                    | 12.2(33)SRA                                                                                                    | This command was integrated into Cisco IOS Release 12.2(33)SRA.                                                                                                    |  |
| Usage Guidelines   | multiple-screen outpu                                                                                                    | are uses the value of this command to determine when to pause during<br>at. Not all commands recognize the configured screen length. For example, the<br>nand assumes a screen length of 24 lines or more. |  |
| Examples           | In the following example, the terminal type is specified and the screen pause function is disabled for the terminal connection on line 6: |                                                                                                    |  |
|                    | Router(config)# <b>lin</b><br>Router(config-line)<br>Router(config-line)                                                                  | # terminal-type VT220                                                                                                    |  |
| Related Commands   | Command                                                                                                    | Description                                                                                                    |  |
|                    | terminal length                                                                                                    | Sets the number of lines on the current terminal screen for the current session.                                                                                                    |  |
|                    |                                                                                                    |                                                                                                    |  |

### load-interval

To change the length of time for which data is used to compute load statistics, use the **load-interval** command in interface configuration mode or Frame Relay DLCI configuration mode. To revert to the default setting, use the **no** form of this command.

load-interval seconds

no load-interval seconds

| Syntax Description | seconds                                                                                                    | Length of time for which data is used to compute load statistics. Value is a multiple of 30, from 30 to 600 (30, 60, 90, 120, and so on). The default is 300 seconds. |  |
|--------------------|----------------------------------------------------------------------------------------------------|----------------------------------------------------------------------------------------------------|--|
| Command Default    | Enabled                                                                                                    |                                                                                                    |  |
| Command Modes      | Interface configur<br>Frame Relay DLC                                                                                                    |                                                                                                    |  |
| Command History    | Release                                                                                                    | Modification                                                                                                    |  |
|                    | 10.3                                                                                                    | This command was introduced.                                                                                                    |  |
|                    | 12.2(4)T                                                                                                    | This command was made available in Frame Relay DLCI configuration mode.                                                                                               |  |
|                    | 12.2(18)SXF                                                                                                    | Support for this command was introduced on the Supervisor Engine 720.                                                                                                 |  |
|                    | 12.2(28)SB                                                                                                    | This command was integrated into Cisco IOS Release 12.2(28)SB.                                                                                                    |  |
|                    | 12.2(33)SRA                                                                                                    | This command was integrated into Cisco IOS Release 12.2(33)SRA.                                                                                                    |  |
| Usage Guidelines   | To make computa<br>which load averag                                                                                                    | tions more reactive to short bursts of traffic, you can shorten the length of time over ges are computed.                                                             |  |
|                    | If the load interval is set to 30 seconds, new data is used for load calculations over a 30-second period. This data is used to compute load statistics, including the input rate in bits and packets per second, the output rate in bits and packets per second, the load, and reliability.                                                                                            |                                                                                                    |  |
|                    | Load data is gathered every five seconds. This data is used for a weighted-average calculation in which recent load data has more weight in the computation than older load data. If the load interval is set to 30 seconds, the average is computed for the last 30 seconds of load data.                                                                                              |                                                                                                    |  |
|                    | If you change the calculation interval from the default of five minutes to a shorter period of time, the input and output statistics that are displayed by the <b>show interface</b> command or the <b>show frame-relay pvc</b> command will be more current and will be based on more nearly instantaneous data, rather than reflecting the average load over a longer period of time. |                                                                                                    |  |
|                    |                                                                                                    | often used for dial backup purposes to increase or decrease the likelihood of f a backup interface, but it can be used on any interface.                              |  |

#### Examples

#### Interface Example

In the following example, the default average of five minutes is changed to a 30-second average. A burst in traffic that would not trigger a dial backup for an interface configured with the default five-minute interval might trigger a dial backup for this interface, which is set for the shorter 30-second interval.

```
Router(config)# interface serial 0
Router(config-if)# load-interval 30
```

#### Frame Relay PVC Example

In the following example, the load interval is set to 60 seconds for a Frame Relay PVC with the DLCI 100:

```
Router(config)# interface serial 1/1
Router(config-if)# frame-relay interface-dlci 100
Router(config-fr-dlci)# load-interval 60
```

| Rel | ated | Commands     |
|-----|------|--------------|
| 110 | alcu | vviiiiiaiius |

| Command         | Description                                                                       |
|-----------------|-----------------------------------------------------------------------------------|
| show interfaces | Displays statistics for all interfaces configured on the router or access server. |

### location

To provide a description of the location of a serial device, use the **location** command in line configuration mode. To remove the description, use the **no** form of this command.

location text

no location

| Syntax Description | text Loc                               | ation description.                                                                                                    |
|--------------------|----------------------------------------|----------------------------------------------------------------------------------------------------|
| Defaults           | No location descri                     | otion is provided.                                                                                                    |
| Command Modes      | Line configuration                     |                                                                                                    |
| Command History    | Release                                | Modification                                                                                                    |
|                    | 10.0                                   | This command was introduced.                                                                                                    |
|                    | 12.2(33)SRA                            | This command was integrated into Cisco IOS Release 12.2(33)SRA.                                                                 |
| Usage Guidelines   |                                        | nand enters information about the device location and status. Use the <b>show users all</b> o display the location information. |
| Examples           | In the following ex<br>Basement":      | ample, the location description for the console line is given as "Building 3,                                                   |
|                    | Router(config)# ]<br>Router(config-lin | ine console<br>ne)# location Building 3, Basement                                                                               |
|                    |                                        |                                                                                                    |

### lock

To configure a temporary password on a line, use the **lock** command in EXEC mode. lock Syntax Description This command has no arguments or keywords. Defaults Not locked **Command Modes** EXEC Modification **Command History** Release 10.0 This command was introduced in a release prior to Cisco IOS Release 10.0. 12.2(33)SRA This command was integrated into Cisco IOS Release 12.2(33)SRA. **Usage Guidelines** You can prevent access to your session while keeping your connection open by setting up a temporary password. To lock access to the terminal, perform the following steps: Step 1 Enter the lock command. The system prompts you for a password. Step 2 Enter a password, which can be any arbitrary string. The system will prompt you to confirm the password. The screen then clears and displays the message "Locked." Step 3 To regain access to your sessions, reenter the password. The Cisco IOS software honors session timeouts on a locked lines. You must clear the line to remove this feature. The system administrator must set the line up to allow use of the temporary locking feature by using the lockable line configuration command. **Examples** The following example shows configuring the router as lockable, saving the configuration, and then locking the current session for the user: Router(config-line)# lockable Router(config-line)# ^Z Router# copy system:running-config nvram:startup-config Building configuration... OK Router# lock Password: <password> Again: <password> Locked Password: <password> Router#

| <b>Related Commands</b> | Command      | Description                          |
|-------------------------|--------------|--------------------------------------|
|                         | lockable     | Enables the lock EXEC command.       |
|                         | login (EXEC) | Enables or changes a login username. |

I

### lockable

To enable use of the **lock** EXEC command, use the **lockable** command in line configuration mode. To reinstate the default (the terminal session cannot be locked), use the **no** form of this command.

lockable

no lockable

- **Syntax Description** This command has no arguments or keywords.
- **Defaults** Sessions on the line are not lockable (the **lock** EXEC command has no effect).

**Command Modes** Line configuration

 Release
 Modification

 10.0
 This command was introduced.

 12.2(33)SRA
 This command was integrated into Cisco IOS Release 12.2(33)SRA.

# Usage Guidelines This command enables use of temporary terminal locking, which is executed using the lock EXEC command. Terminal locking allows a user keep the current session open while preventing access by other users.

# **Examples** In the following example, the terminal connection is configured as lockable, then the current connection is locked:

Router# configure terminal Router(config)# line console 0 Router(config-line)# lockable Router(config)# ^Z Router# lock Password: <password> Again: <password> Locked

Password: **<password>** Router#

| Related Commands | nds Command Description |                                                                                                    |
|------------------|-------------------------|----------------------------------------------------------------------------------------------------|
|                  | lock                    | Prevents access to your session by other users by setting a temporary password on your terminal line. |

#### log config

To enter configuration change logger configuration mode, use the **log config** command in archive configuration mode.

#### log config

- **Syntax Description** This command has no arguments or keywords.
- **Command Default** None

**Command Modes** Archive configuration

Command HistoryReleaseModification12.3(4)TThis command was introduced.12.2(25)SThis command was integrated into Cisco IOS Release 12.2(25)S.12.2(27)SBCThis command was integrated into Cisco IOS Release 12.2(27)SBC.12.2(33)SRAThis command was integrated into Cisco IOS Release 12.2(33)SRA.12.2(33)SBThis command was integrated into Cisco IOS Release 12.2(33)SB and implemented on the Cisco 10000 series.

#### Examples

The following example shows how to place the router in configuration change logger configuration mode:

Router# configure terminal
!
Router(config)# archive
Router(config-archive)# log config
Router(config-archive-log-config)#

| <b>Related Commands</b> | Command                 | Description                                                                       |
|-------------------------|-------------------------|-----------------------------------------------------------------------------------|
|                         | archive                 | Enters archive configuration mode.                                                |
|                         | hidekeys                | Suppresses the display of password information in configuration log files.        |
|                         | logging enable          | Enables the logging of configuration changes.                                     |
|                         | logging size            | Specifies the maximum number of entries retained in the configuration log.        |
|                         | notify syslog           | Enables the sending of notifications of configuration changes to a remote syslog. |
|                         | show archive log config | Displays entries from the configuration log.                                      |

### logging buginf

To allow debug messages to be generated for the standard system logging buffer, use the **logging buginf** command in global configuration mode. To disable the logging for debugging functionality, use the **no** form of this command.

#### logging buginf

no logging buginf

- **Syntax Description** This command has no arguments or keywords.
- **Command Default** Debug messages are not suppressed.
- **Command Modes** Global configuration (config)

| Command History | Release                     | Modification                                                                           |
|-----------------|-----------------------------|----------------------------------------------------------------------------------------|
|                 | 15.0(1)M                    | This command was introduced in a release earlier than Cisco IOS Release 15.0(1)M.      |
|                 | 12.2(33)SRC                 | This command was integrated into a release earlier than Cisco IOS Release 12.2(33)SRC. |
|                 | 12.2(33)SXI                 | This command was integrated into a release earlier than Cisco IOS Release 12.2(33)SXI. |
|                 | Cisco IOS XE<br>Release 2.1 | This command was integrated into Cisco IOS XE Release 2.1.                             |

**Usage Guidelines** The **no logging buginf** command is used to avoid a situation where a large amount of debug messages might overload the processor (CPU hog condition). This condition differs from the use of the **undebug all** command wherein all debugging calls are disabled in the Cisco IOS software. No debug reporting is available, even if debugging is enabled. Note that even though debugging has been completely disabled in the system, other message reporting, including error reporting, is still available.

#### **Examples** The following example shows how to enable buginf logging for debugging: Router# configure terminal Router(config)# logging buginf

| Related Commands Command |              | Description                                                                                           |  |
|--------------------------|--------------|----------------------------------------------------------------------------------------------------|--|
|                          | show logging | Displays the state of system logging (syslog) and the contents of the standard system logging buffer. |  |

#### logging enable

To enable the logging of configuration changes, use the **logging enable** command in configuration change logger configuration mode. To disable the logging of configuration changes, use the **no** form of this command.

#### logging enable

#### no logging enable

| Syntax Description | This command | has no arguments | or keywords. |
|--------------------|--------------|------------------|--------------|
|--------------------|--------------|------------------|--------------|

**Command Default** Configuration change logging is disabled.

**Command Modes** Configuration change logger configuration

| Command History | Release     | Modification                                                                                             |
|-----------------|-------------|----------------------------------------------------------------------------------------------------|
|                 | 12.3(4)T    | This command was introduced.                                                                             |
|                 | 12.2(25)S   | This command was integrated into Cisco IOS Release 12.2(25)S.                                            |
|                 | 12.2(27)SBC | This command was integrated into Cisco IOS Release 12.2(27)SBC.                                          |
|                 | 12.2(33)SRA | This command was integrated into Cisco IOS Release 12.2(33)SRA.                                          |
|                 | 12.2(33)SB  | This command was integrated into Cisco IOS Release 12.2(33)SB and implemented on the Cisco 10000 series. |

**Usage Guidelines** Use this command if you want to log configuration changes. If you disable configuration logging, all configuration log records that were collected are purged.

Examples

The following example shows how to enable configuration logging:

```
Router# configure terminal
!
Router(config)# archive
Router(config-archive)# log config
Router(config-archive-log-config)# logging enable
Router(config-archive-log-config)# end
```

The following example shows how to clear the configuration log by disabling and then reenabling the configuration log:

```
Router# configure terminal
!
Router(config)# archive
Router(config-archive)# log config
Router(config-archive-log-config)# no logging enable
Router(config-archive-log-config)# logging enable
Router(config-archive-log-config)# end
```

#### Related Commands Command

| Command                 | Description                                                                       |
|-------------------------|-----------------------------------------------------------------------------------|
| archive                 | Enters archive configuration mode.                                                |
| hidekeys                | Suppresses the display of password information in configuration log files.        |
| log config              | Enters configuration change logger configuration mode.                            |
| logging size            | Specifies the maximum number of entries retained in the configuration log.        |
| notify syslog           | Enables the sending of notifications of configuration changes to a remote syslog. |
| show archive log config | Displays entries from the configuration log.                                      |

#### logging esm config

To permit configuration changes from Embedded Syslog Manager (ESM) filters, use the **logging esm config** command in global configuration mode. To disable the configuration, use the **no** form of this command.

logging esm config

no logging esm config

- **Syntax Description** This command has no arguments or keywords.
- **Command Default** ESM filters are enabled.
- **Command Modes** Global configuration (config)

| Command History | Release                     | Modification                                                                           |
|-----------------|-----------------------------|----------------------------------------------------------------------------------------|
|                 | 15.0(1)M                    | This command was introduced in a release earlier than Cisco IOS Release 15.0(1)M.      |
|                 | 12.2(33)SRC                 | This command was integrated into a release earlier than Cisco IOS Release 12.2(33)SRC. |
|                 | 12.2(33)SXI                 | This command was integrated into a release earlier than Cisco IOS Release 12.2(33)SXI. |
|                 | Cisco IOS XE<br>Release 2.1 | This command was integrated into Cisco IOS XE Release 2.1.                             |

**Usage Guidelines** You can use the **no logging esm config** command to disallow configuration changes from ESM filters.

#### Examples

The following example shows how to configure the ESM filters:

Router# configure terminal Router(config)# logging esm config

| Related Commands | Command        | Description                                             |
|------------------|----------------|---------------------------------------------------------|
|                  | logging filter | Specifies a syslog filter module to be used by the ESM. |

### logging event bundle-status

To enable message bundling, use the **logging event bundle-status** command in interface configuration mode. To disable message bundling, use the **no** form of this command.

logging event bundle-status

no logging event bundle-status

| Syntax Description | default                                                                                                    | Enables system logging of interface state-change events on all interfaces in the system.                                                                                                    |
|--------------------|----------------------------------------------------------------------------------------------------|----------------------------------------------------------------------------------------------------|
| Syntax Description |                                                                                                    | Enables system logging of interface state-change events on all interfaces in the system.                                                                                                    |
|                    |                                                                                                    | during system initialization.                                                                                                    |
| Defaults           | Message bundli                                                                                                    | ng does not occur.                                                                                                    |
| Command Modes      | Global configur                                                                                                    | ration                                                                                                    |
| Command History    | Release                                                                                                    | Modification                                                                                                    |
|                    | 12.2(14)SX                                                                                                    | Support for this command was introduced on the Supervisor Engine 720.                                                                                                    |
|                    | 12.2(17d)SXB                                                                                                    | Support for this command on the Supervisor Engine 2 was extended to Release 12.2(17d)SXB.                                                                                                    |
|                    | 12.2(33)SRA                                                                                                    | This command was integrated into Cisco IOS Release 12.2(33)SRA.                                                                                                    |
| Usage Guidelines   | The logging even<br>interfaces.                                                                                                    | ent bundle-status command is not applicable on Port Channel or Ether-Channel                                                                                                    |
| Examples           | This example sl<br>interfaces in the                                                                                                    | hows how to enable the system logging of the interface state-change events on all e system:                                                                                                    |
|                    | Router (config)<br>Router # <b>show</b><br>*Aug 4 17:36:4<br>port-channel F<br>*Aug 4 17:36:4<br>administrative<br>*Aug 4 17:36:4<br>port-channel F<br>Router # <b>show</b><br>*Aug 4 17:37:3<br>Port-channel2 | <pre>logging event bundle-status 48.240 UTC: %EC-SP-5-UNBUNDLE: Interface FastEthernet9/23 left the Port-channel2 48.256 UTC: %LINK-SP-5-CHANGED: Interface FastEthernet9/23, changed state to ely down 47.865 UTC: %EC-SPSTBY-5-UNBUNDLE: Interface FastEthernet9/23 left the Port-channel2 logging event bundle-status 35.845 UTC: %EC-SP-5-BUNDLE: Interface FastEthernet9/23 joined port-channel 35.533 UTC: %EC-SPSTBY-5-BUNDLE: Interface FastEthernet9/23 joined</pre> |

| Related Commands | Command             | Description                                                          |
|------------------|---------------------|----------------------------------------------------------------------|
|                  | show running-config | Displays the status and configuration of the module or Layer 2 VLAN. |

### logging event link-status (global configuration)

To change the default or set the link-status event messaging during system initialization, use the **logging** event link-status command in global configuration mode. To disable the link-status event messaging, use the **no** form of this command.

logging event link-status {default | boot}

no logging event link-status {default | boot}

| Syntax Description | default I                         | Enables system logging of interface state-change events on all interfaces in the system.                                                                                                    |
|--------------------|-----------------------------------|----------------------------------------------------------------------------------------------------|
|                    |                                   | Enables system logging of interface state-change events on all interfaces in the system during system initialization.                                                                                                    |
| Defaults           | Interface state-c                 | hange messages are not sent.                                                                                                    |
| Command Modes      | Global configura                  | ation                                                                                                    |
| Command History    | Release                           | Modification                                                                                                    |
| -                  | 12.2(14)SX                        | Support for this command was introduced on the Supervisor Engine 720.                                                                                                    |
|                    | 12.2(17d)SXB                      | Support for this command on the Supervisor Engine 2 was extended to Release 12.2(17d)SXB.                                                                                                    |
|                    | 12.2(33)SRA                       | This command was integrated into Cisco IOS Release 12.2(33)SRA.                                                                                                    |
| Usage Guidelines   | during system in                  | to enter the <b>logging event link-status boot</b> command to enable link-status messaging nitialization. The <b>logging event link-status default</b> command logs system messages tem initialization.                                                                                                    |
|                    | commands, the i come online afte  | n the <b>logging event link-status default</b> and the <b>no logging event link-status boot</b><br>nterface state-change events are logged after all modules in the Cisco 7600 series router<br>er system initialization. The <b>logging event link-status default</b> and the <b>no logging event</b><br>t commands are saved and retained in the running configuration of the system. |
|                    | are present in th                 | <b>ogging event link-status default</b> and the <b>no logging event link-status boot</b> commands<br>e running configuration and you want to display the interface state-change messages<br>nitialization, enter the <b>logging event link-status boot</b> command.                                                                                                    |
| Examples           | This example sh interfaces in the | nows how to enable the system logging of the interface state-change events on all system:                                                                                                    |
|                    | Router(config)<br>Router(config)  | # logging event link-status default<br>#                                                                                                    |

This example shows how to enable the system logging of interface state-change events on all interfaces during system initialization:

Router(config)# logging event link-status boot
Router(config)#

This example shows how to disable the system logging of interface state-change events on all interfaces:

Router(config)# no logging event link-status default
Router(config)#

This example shows how to disable the system logging of interface state-change events during system initialization:

Router(config)# no logging event link-status boot
Router(config)#

Related Commands

CommandDescriptionshow running-configDisplays the status and configuration of the module or Layer 2 VLAN.

### logging event link-status (interface configuration)

To enable the link-status event messaging on an interface, use the **logging event link-status** command in interface configuration mode. To disable the link-status event messaging, use the **no** form of this command.

#### logging event link-status

#### no logging event link-status

- **Syntax Description** This command has no arguments or keywords.
- **Defaults** Interface state-change messages are not sent.
- **Command Modes** Interface configuration

| <b>Command History</b> | Release      | Modification                                                                                                    |
|------------------------|--------------|----------------------------------------------------------------------------------------------------|
|                        | 12.2(14)SX   | Support for this command was introduced on the Supervisor Engine 720.                                                                                                    |
|                        | 12.2(17d)SXB | Support for this command on the Supervisor Engine 2 was extended to Release 12.2(17d)SXB.                                                                                         |
|                        | 12.2(33)SRA  | This command was integrated into Cisco IOS Release 12.2(33)SRA.                                                                                                    |
|                        | 12.2SX       | This command is supported in the Cisco IOS Release 12.2SX train. Support in a specific 12.2SX release of this train depends on your feature set, platform, and platform hardware. |

Usage GuidelinesTo enable system logging of interface state-change events on a specific interface, enter the logging event<br/>link-status command.

To enable system logging of interface state-change events on all interfaces in the system, enter the **logging event link-status** command.

**Examples** This example shows how to enable the system logging of the interface state-change events on an interface:

```
Router(config-if)# logging event link-status
Router(config-if)#
```

This example shows how to disable the system logging of the interface state-change events on an interface:

Router(config-if)# no logging event link-status
Router(config-if)#

| Related Commands | Command             | Description                                                          |
|------------------|---------------------|----------------------------------------------------------------------|
|                  | show running-config | Displays the status and configuration of the module or Layer 2 VLAN. |

#### logging event subif-link-status

To enable the link-status event messaging on a subinterface, use the **logging event subif-link-status** command in interface configuration mode. To disable the link-status event messaging on a subinterface, use the **no** form of this command.

logging event subif-link-status

no logging event subif-link-status

- **Syntax Description** This command has no arguments or keywords.
- **Defaults** Subinterface state-change messages are not sent.
- **Command Modes** Interface configuration

| Command History | Release      | Modification                                                                              |
|-----------------|--------------|-------------------------------------------------------------------------------------------|
|                 | 12.2(17d)SXB | Support for this command on the Supervisor Engine 2 was extended to Release 12.2(17d)SXB. |
|                 | 12.2(33)SRA  | This command was integrated into Cisco IOS Release 12.2(33)SRA.                           |

# Usage Guidelines This command is not supported on Cisco 7600 series routers that are configured with a Supervisor Engine 720.

To enable system logging of interface state-change events on a specific subinterface, enter the **logging** event subif-link-status command.

To enable system logging of interface state-change events on a specific interface, enter the **logging event link-status** command.

To enable system logging of interface state-change events on all interfaces in the system, enter the **logging event link-status** command.

### **Examples** This example shows how to enable the system logging of the interface state-change events on a subinterface:

Router(config-if)# logging event subif-link-status
Router(config-if)#

This example shows how to disable the system logging of the interface state-change events on a subinterface:

Router(config-if)# no logging event subif-link-status
Router(config-if)#

| Related Commands | Command             | Description                                                          |
|------------------|---------------------|----------------------------------------------------------------------|
|                  | show running-config | Displays the status and configuration of the module or Layer 2 VLAN. |

### logging event trunk-status

To enable trunk status messaging, use the **logging event trunk-status** command in interface configuration mode. To disable trunk status messaging, use the **no** form of this command.

logging event trunk-status

no logging event trunk-status

| Syntax Description | This command h                                               | as no keywords or variables.                                                                                                    |
|--------------------|--------------------------------------------------------------|----------------------------------------------------------------------------------------------------|
| Defaults           | This command h                                               | as no default settings.                                                                                                    |
| Command Modes      | Interface configu                                            | ration mode                                                                                                    |
| Command History    | Release                                                      | Modification                                                                                                    |
| ·····,             | 12.2(14)SX                                                   | Support for this command was introduced.                                                                                                    |
| Usage Guidelines   | The logging ever interfaces.                                 | nt bundle-status command is not applicable on Port Channel or Ether-Channel                                                                                                    |
| Examples           | This example sho                                             | ows how to enable the trunk status messaging on physical ports:                                                                                                    |
|                    | Router(config)#<br>Router# <b>show lc</b><br>*Aug 4 17:27:01 | logging event trunk-status<br>end<br>ogging event trunk-status<br>404 UTC: %DTP-SPSTBY-5-NONTRUNKPORTON: Port Gi3/3 has become non-trunk<br>D.773 UTC: %DTP-SP-5-NONTRUNKPORTON: Port Gi3/3 has become non-trunk |

### logging reload

To set the reload logging level, use the **logging reload** command in global configuration mode. To disable the reload logging, use the **no** form of this command.

logging reload [message-limit *number*] [*severity-level* | alerts | critical | debugging | emergencies | errors | informational | notifications | warnings]

no logging reload

|                                |                                                                     | (Optional) Sets the limit on the number of messages that can be logged                                                                                                    |
|--------------------------------|---------------------------------------------------------------------|----------------------------------------------------------------------------------------------------|
|                                | number                                                              | during reload. Number of messages. The range is from 1 to 4294967295.                                                                                                    |
|                                | severity-level                                                      | (Optional) Logging severity level. The range is from 0 to 7.                                                                                                    |
|                                | alerts                                                              | (Optional) Specifies that an immediate action is needed.                                                                                                    |
|                                | critical                                                            | (Optional) Specifies the critical conditions.                                                                                                    |
|                                | debugging                                                           | (Optional) Displays the debugging messages                                                                                                    |
|                                | emergencies                                                         | (Optional) Specifies that the system is unusable.                                                                                                    |
|                                | errors                                                              | (Optional) Specifies error conditions                                                                                                    |
|                                | informational                                                       | (Optional) Specifies error informational messages                                                                                                    |
|                                | notifications                                                       | (Optional) Specifies normal but significant conditions.                                                                                                    |
|                                |                                                                     |                                                                                                    |
|                                | warnings<br>The logging reload r<br>Global configuration            | (Optional) Specifies warning conditions.<br>nessage limit is 1000 notifications.                                                                                                    |
| ommand Default<br>ommand Modes | The logging reload r<br>Global configuration                        | nessage limit is 1000 notifications.                                                                                                    |
|                                | The logging reload r<br>Global configuration<br><b>Release</b>      | nessage limit is 1000 notifications.<br>n (config)<br>Modification                                                                                                    |
| ommand Modes                   | The logging reload r<br>Global configuration                        | nessage limit is 1000 notifications.                                                                                                    |
| ommand Modes                   | The logging reload r<br>Global configuration<br><b>Release</b>      | nessage limit is 1000 notifications.<br>n (config)<br>Modification<br>This command was introduced in a release earlier than Cisco IOS                                                                                           |
| ommand Modes                   | The logging reload r<br>Global configuration<br>Release<br>15.0(1)M | nessage limit is 1000 notifications.<br>n (config)<br>Modification<br>This command was introduced in a release earlier than Cisco IOS<br>Release 15.0(1)M.<br>This command was integrated into a release earlier than Cisco IOS |

#### Examples

The following example shows how to set the limit on number of messages that can be logged during reload to 100:

Router# configure terminal Router(config)# logging reload message-limit 100

| Related Commands | Command      | Description                                                                                           |
|------------------|--------------|----------------------------------------------------------------------------------------------------|
|                  | show logging | Displays the state of system logging (syslog) and the contents of the standard system logging buffer. |

### logging ip access-list cache (global configuration)

To configure the Optimized ACL Logging (OAL) parameters, use the **logging ip access-list cache** command in global configuration mode. To return to the default settings, use the **no** form of this command.

**logging ip access-list cache {entries** | {**interval** seconds | **rate-limit** pps | **threshold** packets}

no logging ip access-list cache [entries | interval | rate-limit | threshold]

| Syntax Description | entries entries                                                                                                    | Specifies the maximum number of log entries that are cached in the software; valid values are from 0 to 1048576 entries.                                             |  |  |
|--------------------|----------------------------------------------------------------------------------------------------|----------------------------------------------------------------------------------------------------|--|--|
|                    | interval seconds                                                                                                    | Specifies the maximum time interval before an entry is sent to syslog; valid values are from 5 to 86400 seconds.                                                     |  |  |
|                    | rate-limit pps                                                                                                    | Specifies the number of packets that are logged per second in the software; valid values are from 10 to 1000000 pps.                                                 |  |  |
|                    | threshold packets                                                                                                    | Specifies the number of packet matches before an entry is sent to syslog; valid values are from 1 to 1000000 packets.                                                |  |  |
| Defaults           | The defaults are as • entries— <b>8000</b> e                                                                                                    |                                                                                                    |  |  |
|                    |                                                                                                    |                                                                                                    |  |  |
|                    |                                                                                                    | • seconds—300 seconds (5 minutes).                                                                                                    |  |  |
|                    |                                                                                                    | <ul> <li>-0 (rate limiting is off) and all packets are logged.</li> <li>ets—0 (rate limiting is off) and the system log is not triggered by the number of</li> </ul> |  |  |
|                    | packet matches                                                                                                    |                                                                                                    |  |  |
| Command Modes      | Global configuratio                                                                                                    | n                                                                                                    |  |  |
| Command History    | Release                                                                                                    | Modification                                                                                                    |  |  |
|                    | 12.2(17d)SXB                                                                                                    | Support for this command was introduced on the Supervisor Engine 720.                                                                                                |  |  |
|                    | 12.2(33)SRA                                                                                                    | This command was integrated into Cisco IOS Release 12.2(33)SRA.                                                                                                    |  |  |
| Usage Guidelines   | This command is supported on Cisco 7600 series routers that are configured with a Supervisor Engine 720 only.                                           |                                                                                                    |  |  |
|                    | OAL is supported on IPv4 unicast traffic only.                                                                                                    |                                                                                                    |  |  |
|                    | You cannot configure OAL and VACL capture on the same chassis. OAL and VACL capture are incompatible. With OAL configured, use SPAN to capture traffic. |                                                                                                    |  |  |
|                    | meomputible. with                                                                                                    | OAL configured, use STAN to capture traine.                                                                                                    |  |  |
|                    | -                                                                                                    | ve for the duration that is specified in the <b>update-interval</b> seconds command, the                                                                             |  |  |

If you enter the **no logging ip access-list cache** command without keywords, all the parameters are returned to the default values.

You must set ICMP unreachable rate limiting to 0 if the OAL is configured to log denied packets.

When enabling the IP "too short" check using the mls verify ip length minimum command, valid IP packets with with an IP protocol field of ICMP(1), IGMP(2), IP(4), TCP(6), UDP(17), IPv6(41), GRE(47), or SIPP-ESP(50) will be hardware switched. All other IP protocol fields are software switched.

/!\ Caution

Using optimized access-list logging (OAL) and the mls verify ip length minimum command together can cause routing protocol neighbor flapping as they are incompatible

#### Examples

This example shows how to specify the maximum number of log entries that are cached in the software: Router(config) # logging ip access-list cache entries 200

This example shows how to specify the maximum time interval before an entry is sent to the system log: Router(config) # logging ip access-list cache interval 350

This example shows how to specify the number of packets that are logged per second in the software: Router(config) # logging ip access-list cache rate-limit 100

This example shows how to specify the number of packet matches before an entry is sent to the system log:

Router(config)# logging ip access-list cache threshold 125

| Related Commands | Command                                                      | Description                                                                                         |
|------------------|--------------------------------------------------------------|----------------------------------------------------------------------------------------------------|
|                  | clear logging ip<br>access-list cache                        | Clears all the entries from the OAL cache and sends them to the syslog.                             |
|                  | logging ip access-list<br>cache (interface<br>configuration) | Enables an OAL-logging cache on an interface that is based on direction.                            |
|                  | show logging ip<br>access-list                               | Displays information about the logging IP access list.                                              |
|                  | <b>update-interval</b><br>seconds                            | Removes entries from the cache that are inactive for the duration that is specified in the command. |

### logging ip access-list cache (interface configuration)

To enable an Optimized ACL Logging (OAL)-logging cache on an interface that is based on direction, use the **logging ip access-list cache** command in interface configuration mode. To disable OAL, use the **no** form of this command.

logging ip access-list cache [in | out]

no logging ip access-list cache

| Syntax Description | in (Option                                                                                                    | nal) Enables OAL on ingress packets.                                  |  |  |  |
|--------------------|----------------------------------------------------------------------------------------------------|-----------------------------------------------------------------------|--|--|--|
|                    | out(Optional) Enables OAL on egress packets.                                                                                                    |                                                                       |  |  |  |
| Defaults           | Disabled                                                                                                    |                                                                       |  |  |  |
| Command Modes      | Interface configu                                                                                                    | ration                                                                |  |  |  |
| Command History    | Release                                                                                                    | Modification                                                          |  |  |  |
|                    | 12.2(17d)SXB                                                                                                    | Support for this command was introduced on the Supervisor Engine 720. |  |  |  |
|                    | 12.2(33)SRA                                                                                                    | This command was integrated into Cisco IOS Release 12.2(33)SRA.       |  |  |  |
| Usage Guidelines   | This command is supported on Cisco 7600 series routers that are configured with a Supervisor<br>Engine 720 only.<br>This command is supported on traffic that matches the <b>log</b> keyword in the applied ACL. You must set<br>ICMP unreachable rate limiting to 0 if the OAL is configured to log denied packets.<br>On systems that are configured with a PFC3A, support for the egress direction on tunnel interfaces is not |                                                                       |  |  |  |
|                    | supported.                                                                                                    |                                                                       |  |  |  |
|                    | OAL is supported on IPv4 unicast traffic only.                                                                                                    |                                                                       |  |  |  |
|                    | You cannot configure OAL and VACL capture on the same chassis. OAL and VACL capture are incompatible. With OAL configured, use SPAN to capture traffic.                                                                                                    |                                                                       |  |  |  |
|                    | If the entry is inactive for the duration that is specified in the <b>update-interval</b> seconds command, the entry is removed from the cache.                                                                                                    |                                                                       |  |  |  |
|                    | If you enter the <b>no logging ip access-list cache</b> command without keywords, all the parameters are returned to the default values.                                                                                                    |                                                                       |  |  |  |
|                    | When enabling the IP "too short" check using the mls verify ip length minimum command, valid IP packets with with an IP protocol field of ICMP(1), IGMP(2), IP(4), TCP(6), UDP(17), IPv6(41), GRE(47), or SIPP-ESP(50) will be hardware switched. All other IP protocol fields are software switched.                                                                                                    |                                                                       |  |  |  |

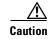

Using optimized access-list logging (OAL) and the mls verify ip length minimum command together can cause routing protocol neighbor flapping as they are incompatible

ExamplesThis example shows how to enable OAL on ingress packets:<br/>Router(config-if)# logging ip access-list cache in

This example shows how to enable OAL on egress packets:

Router(config-if) # logging ip access-list cache out

| <b>Related Commands</b> | Command                                                   | Description                                                                                         |
|-------------------------|-----------------------------------------------------------|----------------------------------------------------------------------------------------------------|
|                         | clear logging ip<br>access-list cache                     | Clears all the entries from the OAL cache and sends them to the syslog.                             |
|                         | logging ip access-list<br>cache (global<br>configuration) | Configures the OAL parameters.                                                                      |
|                         | show logging ip<br>access-list                            | Displays information about the logging IP access list.                                              |
|                         | update-interval<br>seconds                                | Removes entries from the cache that are inactive for the duration that is specified in the command. |

### logging persistent (config-archive-log-cfg)

To enable the configuration logging persistent feature and to select how the configuration commands are to be saved to the Cisco IOS secure file system, use the **logging persistent** command in the log config submode of archive configuration mode. To disable this capability, use the **no** form of this command.

logging persistent {auto | manual}

no logging persistent {auto | manual}

| Syntax Description | auto                                                                                                    | Specifies that each configuration command will be saved automatically to the Cisco IOS secure file system.                        |
|--------------------|----------------------------------------------------------------------------------------------------|----------------------------------------------------------------------------------------------------|
|                    | manual                                                                                                    | Specifies that each configuration command must be saved manually to the Cisco IOS secure file system.                             |
| Command Default    | The configuration c                                                                                                    | commands are not saved to the Cisco IOS secure file system.                                                                       |
|                    | -                                                                                                    |                                                                                                    |
| Command Modes      | Archive configurati<br>(config-archive-log                                                                                                    | on mode, log config (configuration-change logger) submode<br>-cfg)#                                                               |
| Command History    | Release                                                                                                    | Modification                                                                                                    |
| Commanu mistory    | 12.0(26)S                                                                                                    | This command was introduced.                                                                                                    |
|                    | 12.2(25)\$                                                                                                    | This command was introduced.<br>This command was integrated into Cisco IOS Release 12.2(25)S.                                     |
|                    | 12.2(23)S<br>12.2(28)SB                                                                                                    | This command was integrated into Cisco IOS Release 12.2(23)S.<br>This command was integrated into Cisco IOS Release 12.2(28)SB.   |
|                    | 12.2(33)SRA                                                                                                    | This command was integrated into Cisco IOS Release 12.2(20)SB.<br>This command was integrated into Cisco IOS Release 12.2(33)SRA. |
|                    | 12.2(55)SKA<br>12.4(11)T                                                                                                    | This command was integrated into Cisco IOS Release 12.2(35)3RA.<br>This command was integrated into Cisco IOS Release 12.4(11)T.  |
|                    | 12.2(33)SXH                                                                                                    | This command was integrated into Cisco IOS Release 12.4(11)1.<br>This command was integrated into Cisco IOS Release 12.2(33)SXH.  |
|                    | 12.2(33)SXH<br>12.2(33)SB                                                                                                    | This command was integrated into Cisco IOS Release 12.2(33)SAH.                                                                   |
|                    | 12.2(33)3D                                                                                                    | This command was integrated into Cisco 105 Kelease 12.2(55)5D.                                                                    |
| Usage Guidelines   | When you use the <b>manual</b> keyword, you must save each configuration command manually to the Cisco IOS secure file system. To do this, you must use the <b>archive log config persistent save</b> command |                                                                                                    |
| Examples           | The following example automatically saves the configuration commands to the Cisco IOS secure file system:                                                                                                    |                                                                                                    |
|                    | Router(config-a                                                                                                    | archive<br>rchive)# log config<br>rchive-log-cfg)# logging enable<br>rchive-log-cfg)# logging persistent auto                     |

#### Related Commands Co

I

| s Command                          | Description                                                                                                    |
|------------------------------------|----------------------------------------------------------------------------------------------------|
| logging persistent reload          | Sequentially applies configuration commands in the configuration logger database to the running-config file after a reload. |
| archive log config persistent save | Saves the persisted commands in the configuration log to the Cisco IOS secure file system.                                  |

### logging persistent reload (config-archive-log-cfg)

To sequentially apply the configuration commands saved in the configuration logger database (since the last **write memory** command) to the running-config file after a reload, use the **logging persistent reload** command in configuration change logger configuration mode in archive configuration mode. To disable this capability, use the **no** form of this command.

logging persistent reload

no logging persistent reload

| Command Default       The configuration commands saved in the configuration logger database are not applied to the running-config file.         Command Modes       Archive config mode; log config (configuration change logger) submode (config-archive-log-cfg)#         Command History       Release       Modification         12.2(33)SRA       This command was introduced.         12.4(11)T       This command was integrated into Cisco IOS Release 12.4(11)T.         12.2(33)SXH       This command was integrated into Cisco IOS Release 12.2(33)SXH.         12.2(33)SB       This command was integrated into Cisco IOS Release 12.2(33)SB.         Usage Guidelines       Use the logging persistent reload command when you want changed configuration commands to take effect on the next reload of the router.         Examples       The following example applies the configuration commands in the configuration logger database to the running-config file after the next reload:<br>Router (config-archive-log-cfg) # logging persistent reload         Related Commands       Description         logging persistent       Enables the configuration logging persistent feature.                                                                                                    | Syntax Description | This command has no arguments or keywords. |                                                                 |  |
|----------------------------------------------------------------------------------------------------|--------------------|--------------------------------------------|-----------------------------------------------------------------|--|
| Command History     Release     Modification       12.2(33)SRA     This command was introduced.       12.4(11)T     This command was integrated into Cisco IOS Release 12.4(11)T.       12.2(33)SXH     This command was integrated into Cisco IOS Release 12.2(33)SXH.       12.2(33)SB     This command was integrated into Cisco IOS Release 12.2(33)SXH.       12.2(33)SB     This command was integrated into Cisco IOS Release 12.2(33)SB.       Use the logging persistent reload command when you want changed configuration commands to take effect on the next reload of the router.       Examples     The following example applies the configuration commands in the configuration logger database to the running-config file after the next reload:<br>Router(config-archive-log-cfg)# logging persistent reload       Related Commands     Command     Description                                                                                                    | Command Default    |                                            |                                                                 |  |
| Image: Image: | Command Modes      |                                            |                                                                 |  |
| Image: Image: | Command History    | Release                                    | Modification                                                    |  |
| I2.4(11)T       This command was integrated into Cisco IOS Release 12.4(11)T.         I2.2(33)SXH       This command was integrated into Cisco IOS Release 12.2(33)SXH.         I2.2(33)SB       This command was integrated into Cisco IOS Release 12.2(33)SB.         Usage Guidelines       Use the logging persistent reload command when you want changed configuration commands to take effect on the next reload of the router.         Examples       The following example applies the configuration commands in the configuration logger database to the running-config file after the next reload:<br>Router (config-archive-log-cfg)# logging persistent reload         Related Commands       Command       Description                                                                                                    |                    | 12.2(33)SRA                                | This command was introduced.                                    |  |
| Image: Command state       Image: Command state       Image: Command state <th< th=""><th></th><th></th><th>This command was integrated into Cisco IOS Release 12.4(11)T.</th></th<>                                                                                                    |                    |                                            | This command was integrated into Cisco IOS Release 12.4(11)T.   |  |
| 12.2(33)SB       This command was integrated into Cisco IOS Release 12.2(33)SB.         Usage Guidelines       Use the logging persistent reload command when you want changed configuration commands to take effect on the next reload of the router.         Examples       The following example applies the configuration commands in the configuration logger database to the running-config file after the next reload:<br>Router(config-archive-log-cfg)# logging persistent reload         Related Commands       Command       Description                                                                                                    |                    | 12.2(33)SXH                                | This command was integrated into Cisco IOS Release 12.2(33)SXH. |  |
| effect on the next reload of the router.         Examples       The following example applies the configuration commands in the configuration logger database to the running-config file after the next reload:<br>Router(config-archive-log-cfg)# logging persistent reload         Related Commands       Command         Description                                                                                                    |                    | 12.2(33)SB                                 |                                                                 |  |
| running-config file after the next reload:       Router(config-archive-log-cfg)# logging persistent reload       Related Commands     Command                                                                                                    | Usage Guidelines   |                                            |                                                                 |  |
| Related Commands Command Description                                                                                                    | Examples           | • •                                        |                                                                 |  |
|                                                                                                    |                    | Router(config-archive                      | e-log-cfg)# logging persistent reload                           |  |
| <b>logging persistent</b> Enables the configuration logging persistent feature.                                                                                                    | Related Commands   | Command                                    | Description                                                     |  |
|                                                                                                    |                    | logging persistent                         | Enables the configuration logging persistent feature.           |  |

# logging size

To specify the maximum number of entries retained in the configuration log, use the **logging size** command in configuration change logger configuration mode. To reset the default value, use the **no** form of this command.

logging size entries

no logging size

| entries                                                                                                    | The maximum number of entries retained in the configuration log. Valid values range from 1 to 1000. The default value is 100 entries.                                                                                                    |
|----------------------------------------------------------------------------------------------------|----------------------------------------------------------------------------------------------------|
| 100 entries                                                                                                    |                                                                                                    |
| Configuration chang                                                                                                    | ge logger configuration                                                                                                    |
| Release                                                                                                    | Modification                                                                                                    |
| 12.3(4)T                                                                                                    | This command was introduced.                                                                                                    |
| 12.2(25)S                                                                                                    | This command was integrated into Cisco IOS Release 12.2(25)S.                                                                                                    |
| 12.2(27)SBC                                                                                                    | This command was integrated into Cisco IOS Release 12.2(27)SBC.                                                                                                    |
| 12.2(33)SRA                                                                                                    | This command was integrated into Cisco IOS Release 12.2(33)SRA.                                                                                                    |
| 12.2(33)SB                                                                                                    | This command was integrated into Cisco IOS Release 12.2(33)SB and implemented on the Cisco 10000 series.                                                                                                    |
| When the configura                                                                                                    | tion log is full, the oldest log entry will be removed every time a new entry is added.                                                                                                    |
|                                                                                                    | specified that is smaller than the current log size, the oldest entries will be<br>until the new log size is satisfied, regardless of the age of the log entries.                                                                                                    |
| entries:<br>Router(config-arc)<br>The following exam<br>resetting the log siz<br>Router(config)# a:<br>Router(config-arc) |                                                                                                    |
|                                                                                                    | Configuration change         Release         12.3(4)T         12.2(25)S         12.2(27)SBC         12.2(33)SRA         12.2(33)SB         When the configuration         If a new log size is a simmediately purged         The following exame entries:         Router (config-arc)         The following exame resetting the log size         Router (config-arc)         Router (config-arc) |

#### Related Commands Command

| Command                    | Description                                                                       |
|----------------------------|-----------------------------------------------------------------------------------|
| archive                    | Enters archive configuration mode.                                                |
| hidekeys                   | Suppresses the display of password information in configuration log files.        |
| log config                 | Enters configuration change logger configuration mode.                            |
| logging enable             | Enables the logging of configuration changes.                                     |
| notify syslog              | Enables the sending of notifications of configuration changes to a remote syslog. |
| show archive log<br>config | Displays entries from the configuration log.                                      |

#### logging synchronous

To synchronize unsolicited messages and debug output with solicited Cisco IOS software output and prompts for a specific console port line, auxiliary port line, or vty, use the **logging synchronous** command in line configuration mode. To disable synchronization of unsolicited messages and debug output, use the **no** form of this command.

logging synchronous [level severity-level | all] [limit number-of-lines]

no logging synchronous [level severity-level | all] [limit number-of-lines]

| Syntax Description               | level severity-level                                                                                | (Optional) Specifies the message severity level. Messages with a<br>severity level equal to or higher than this value are printed<br>asynchronously. Low numbers indicate greater severity and high<br>numbers indicate lesser severity. The default value is 2. |  |
|----------------------------------|----------------------------------------------------------------------------------------------------|----------------------------------------------------------------------------------------------------|--|
|                                  | all                                                                                                 | (Optional) Specifies that all messages are printed asynchronously, regardless of the severity level.                                                                                                    |  |
|                                  | limit number-of-lines                                                                               | (Optional) Specifies the number of buffer lines to be queued for the terminal, after which new messages are dropped. The default value is 20.                                                                                                    |  |
| Defaults                         | This command is disal                                                                               | pled.                                                                                                    |  |
|                                  | If you do not specify a severity level, the default value of 2 is assumed.                          |                                                                                                    |  |
|                                  | If you do not specify a                                                                             | severity level, the default value of 2 is assumed.                                                                                                    |  |
| Command Modes                    |                                                                                                    | severity level, the default value of 2 is assumed.<br>he maximum number of buffers to be queued, the default value of 20 is assumed.                                                                                                    |  |
|                                  | If you do not specify the Line configuration                                                        | he maximum number of buffers to be queued, the default value of 20 is assumed.                                                                                                    |  |
|                                  | If you do not specify the Line configuration                                                        | he maximum number of buffers to be queued, the default value of 20 is assumed.<br>Modification                                                                                                    |  |
|                                  | If you do not specify the Line configuration           Release           10.0                       | he maximum number of buffers to be queued, the default value of 20 is assumed.<br>Modification<br>This command was introduced.                                                                                                    |  |
| Command Modes<br>Command History | If you do not specify the Line configuration           Release           10.0           12.2(33)SRA | he maximum number of buffers to be queued, the default value of 20 is assumed.          Modification         This command was introduced.         This command was integrated into Cisco IOS Release 12.2(33)SRA.                                                |  |
|                                  | If you do not specify the Line configuration           Release           10.0                       | he maximum number of buffers to be queued, the default value of 20 is assumed.<br>Modification<br>This command was introduced.                                                                                                    |  |

<u>₽</u> Tip

This command is useful for keeping system messages from interrupting your typing. By default, messages will appear immediately when they are processed by the system, and the CLI cursor will appear at the end of the displayed message. For example, the line "Configured by console from console"

may be printed to the screen, interrupting whatever command you are currently typing. The **logging synchronous** command allows you to avoid these potentially annoying interruptions without have to turn off logging to the console entirely.

When this command is enabled, unsolicited messages and debug output are displayed on a separate line than user input. After the unsolicited messages are displayed, the CLI returns to the user prompt.

Note

This command is also useful for allowing you to continue typing when debugging is enabled.

When specifying a severity level number, consider that for the logging system, low numbers indicate greater severity and high numbers indicate lesser severity.

When a message queue limit of a terminal line is reached, new messages are dropped from the line, although these messages might be displayed on other lines. If messages are dropped, the notice "%SYS-3-MSGLOST *number-of-messages* due to overflow" follows any messages that are displayed. This notice is displayed only on the terminal that lost the messages. It is not sent to any other lines, any logging servers, or the logging buffer.

Caution

By configuring abnormally large message queue limits and setting the terminal to "terminal monitor" on a terminal that is accessible to intruders, you expose yourself to "denial of service" attacks. An intruder could carry out the attack by putting the terminal in synchronous output mode, making a Telnet connection to a remote host, and leaving the connection idle. This could cause large numbers of messages to be generated and queued, and these messages could consume all available RAM. You should guard against this type of attack through proper configuration.

#### **Examples**

In the following example, a system message appears in the middle of typing the show running-config command:

```
Router(config-line)# end
Router# show ru
2w1d: %SYS-5-CONFIG_I: Configured from console by consolenning-config
```

The user then enables synchronous logging for the current line (indicated by the \* symbol in the **show line** command), after which the system displays the system message on a separate line, and returns the user to the prompt to allow the user to finish typing the command on a single line:

```
Router# show line
                        A Modem Roty AccO AccI
   Tty Typ
               Tx/Rx
                                                  Uses
                                                         Noise Overruns
    0 CTY
                        _
                                   _
                                         _
                                              _
                                                     0
                                                            3
                                                                   0/0
Router# configure terminal
Enter configuration commands, one per line. End with CNTL/Z.
Router(config) # line 0
Router(config-line) # logging syn<tab>
Router(config-line) # logging synchronous
Router(config-line)# end
Router# show ru
2wld: %SYS-5-CONFIG_I: Configured from console by console
Router# show running-config
```

Int

In the following example, synchronous logging for line 4 is enabled with a severity level of 6. Then synchronous logging for line 2 is enabled with a severity level of 7 and is specified with a maximum number of buffer lines of 1,000.

```
Router(config)# line 4
Router(config-line)# logging synchronous level 6
Router(config-line)# exit
Router(config)# line 2
Router(config-line)# logging synchronous level 7 limit 1000
Router(config-line)# end
Router#
```

| <b>Related Commands</b> | Command    | Description                                                                                                    |
|-------------------------|------------|----------------------------------------------------------------------------------------------------|
|                         | line       | Identifies a specific line for configuration and starts the line configuration command collection mode.                                                                                             |
|                         | logging on | Controls logging of error messages and sends debug or error messages to a logging process, which logs messages to designated locations asynchronously to the processes that generated the messages. |

# logging system

To enable System Event Archive (SEA) logging, use the **logging system** command in global configuration mode. To disable SEA logging, use the **no** form of this command.

logging system [disk name]

no logging system

| Syntax Description | disk name                                                                                                    | (Optional) Stores the system event archive (system event log file) in the specified disk. The specified disk must be already have been configured to allow for the storage of the system event archive.                                                                               |
|--------------------|----------------------------------------------------------------------------------------------------|----------------------------------------------------------------------------------------------------|
| Command Default    | By default, SEA log<br>device (bootflash: o                                                                                                    | ging feature is enabled, and the events are logged to a file on a persistent storage r disk:).                                                                                                    |
| Command Modes      | Global configuration                                                                                                    | n (config)                                                                                                    |
| Command History    | Release                                                                                                    | Modification                                                                                                    |
|                    | 12.2(33)SXH                                                                                                    | This command was introduced.                                                                                                    |
|                    | 12.2(33)SCC                                                                                                    | The command was introduced for the Cisco uBR10012 router in the Cisco IOS Software Release 12.2(33)SCC.                                                                                                    |
| Usage Guidelines   | SEA feature was intr                                                                                                    | <b>Iband Router 100112</b><br>used to address the deficiencies of the debug trace and system console. Support for<br>roduced on Cisco uBR10012 Router in the Cisco IOS Release 12.2(33)SCC. Use the<br>command to change the location of the disk used to store the sea_log.dat file. |
| Note               | To store the system compact flash adapt                                                                                                    | event logs, the SEA requires either PCMCIA ATA disk or Compact Flash disk in er for PRE2.                                                                                                    |
| Examples           | The following example shows how to specify that the SEA log file should be written to the disk "disk1:":<br>Router(config)# logging system disk disk1:<br>Router(config)# end |                                                                                                    |
| Related Commands   | clear logging syste                                                                                                    | m Clears the event records stored in the SEA.                                                                                                    |
|                    | copy logging syste                                                                                                    | m Copies the archived system event log to another location.                                                                                                    |
|                    | show logging syste                                                                                                    | m Displays the SEA logging system disk.                                                                                                    |

### logout

To close an active terminal session by logging off the router, use the **logout** command in user EXEC mode.

logout

| Syntax Description | This command | has no | arguments | or keywords. |
|--------------------|--------------|--------|-----------|--------------|
|--------------------|--------------|--------|-----------|--------------|

**Defaults** No default behavior or values.

Command Modes User EXEC

| Command History | Release     | Modification                                                    |
|-----------------|-------------|-----------------------------------------------------------------|
|                 | 10.0        | This command was introduced.                                    |
|                 | 12.2(33)SRA | This command was integrated into Cisco IOS Release 12.2(33)SRA. |

#### Examples

In the following example, the **exit** (global) command is used to move from global configuration mode to privileged EXEC mode, the **disable** command is used to move from privileged EXEC mode to user EXEC mode, and the **logout** command is used to log off (exit from the active session):

Router(config)# **exit** Router# **disable** Router> **logout** 

# logout-warning

To warn users of an impending forced timeout, use the **logout-warning** command in line configuration mode. To restore the default, use the **no** form of this command.

**logout-warning** [seconds]

logout-warning

| Syntax Description | seconds                                  | (Optional) Number of seconds that are counted down before session<br>termination. If no number is specified, the default of 20 seconds is used. |
|--------------------|------------------------------------------|----------------------------------------------------------------------------------------------------|
| Defaults           | No warning is sent t                     | to the user.                                                                                                    |
| Command Modes      | Line configuration                       |                                                                                                    |
| Command History    | Release                                  | Modification                                                                                                    |
|                    | 10.3                                     | This command was introduced.                                                                                                    |
|                    | 12.2(33)SRA                              | This command was integrated into Cisco IOS Release 12.2(33)SRA.                                                                                 |
| Usage Guidelines   | This command notif command).             | ies the user of an impending forced timeout (set using the <b>absolute-timeout</b>                                                              |
| Examples           | In the following example                 | mple, a logout warning is configured on line 5 with a countdown value of 30 seconds:                                                            |
|                    | Router(config)# 1:<br>Router(config-line | ine 5<br>e)# logout-warning 30                                                                                                    |
| Related Commands   | Command                                  | Description                                                                                                    |
|                    | absolute-timeout                         | Sets the interval for closing user connections on a specific line or port.                                                                      |

Sets the interval for closing the connection when there is no input or output

traffic.

session-timeout

## macro (global configuration)

To create a global command macro, use the **macro** command in global configuration mode. To remove the macro, use the **no** form of this command.

- **macro** {**global** {**apply** *macro-name* | **description** *text* | **trace** *macro-name* [*keyword-to-value*] *value-first-keyword* [*keyword-to-value*] *value-second-keyword* [*keyword-to-value*] *value-third-keyword* [*keyword-to-value*] } | **name** *macro-name* }
- **no macro** {**global** {**apply** *macro-name* | **description** *text* | **trace** *macro-name* [*keyword-to-value*] *value-first-keyword* [*keyword-to-value*] *value-second-keyword* [*keyword-to-value*] *value-third-keyword* [*keyword-to-value*] } | **name** *macro-name* }

| Syntax Description | global                                                                                                    | Applies the macro globally.                                                         |  |
|--------------------|----------------------------------------------------------------------------------------------------|-------------------------------------------------------------------------------------|--|
|                    | apply macro-name                                                                                                    | Applies a specified macro.                                                          |  |
|                    | description text                                                                                                    | Provides a description of the macros applied to the switch.                         |  |
|                    | trace macro-name                                                                                                    | Applies a specified macro with trace enabled.                                       |  |
|                    | keyword-to-value                                                                                                    | (Optional) Keyword to replace with a value.                                         |  |
|                    | value-first-keyword                                                                                                    | Value of the first keyword to replace.                                              |  |
|                    | value-second-keyword                                                                                                    | Value of the second keyword to replace.                                             |  |
|                    | value-third-keyword                                                                                                    | Value of the third keyword to replace.                                              |  |
|                    | name macro-name                                                                                                    | Specifies the name of a macro.                                                      |  |
| Defaults           | This command has no do                                                                                                    | efault setting.                                                                     |  |
| Command Modes      | Global configuration (co                                                                                                    | onfig)                                                                              |  |
| Command History    | Release                                                                                                    | Modification                                                                        |  |
|                    | 12.2(33)SXH                                                                                                    | This command was introduced.                                                        |  |
|                    | 15.0(1)M                                                                                                    | This command was integrated into a release earlier than Cisco IOS Release 15.0(1)M. |  |
| Usage Guidelines   | You can enter up to three keyword pairs using the <b>macro global trace</b> command.<br>You can enter the <b>macro global description</b> command on the switch stack or on a standalone switch.                                                                                                    |                                                                                     |  |
|                    | Use the <b>description</b> <i>text</i> keyword and argument to associate the comment text, or the macro name with a switch. When multiple macros are applied on a switch, the description text is used from the last applied macro. You can verify the global description settings by using the <b>show parser macro description</b> command. |                                                                                     |  |
|                    | To find the syntax or con                                                                                                    | figuration errors, enter the macro global trace macro-name command to apply         |  |

To display a list of any keyword-value pairs defined in the macro, enter the **macro global apply** *macro-name* ? command.

You can delete a global macro-applied configuration on a switch only by entering the **no** version of each command that is in the macro.

Keyword matching is case sensitive.

When a macro is applied on the commands, all matching occurrences of keywords are replaced with the corresponding values.

The **no** form of the **macro name** command deletes only the macro definition. It does not affect the configuration of the interfaces on which the macro is already applied.

**Examples** 

The following example shows how to apply the macro called snmp to set the hostname address to "test-server" and to set the IP precedence value to 7:

Router(config)# macro global apply snmp ADDRESS test-server VALUE 7

The following example shows how to debug the macro called snmp by using the **macro global trace** command to find the syntax or configuration errors in the macro when it is applied to a switch:

Router(config) # macro global trace snmp VALUE 7 VALUE 8 VALUE 9

```
Applying command...`snmp-server enable traps port-security'
Applying command...`snmp-server enable traps linkup'
Applying command...`snmp-server enable traps linkdown'
Applying command...`snmp-server host'
%Error Unknown error.
Applying command...`snmp-server ip precedence 7'
Router(config)#
```

| <b>Related Commands</b> | Command                         | Description                                  |
|-------------------------|---------------------------------|----------------------------------------------|
|                         | macro (interface configuration) | Creates an interface-specific command macro. |
|                         | show parser macro               | Displays the smart port macros.              |

# macro (interface configuration)

I

|                    |                                                                                                    | To create an interface-specific command macro, use the <b>macro</b> command in interface configuration mode. To remove the macro, use the <b>no</b> form of this command. |  |  |
|--------------------|----------------------------------------------------------------------------------------------------|----------------------------------------------------------------------------------------------------|--|--|
|                    | <b>macro</b> { <b>apply</b> <i>macro-name</i>   <b>description</b> <i>text</i>   <b>trace</b> <i>macro-name</i> [ <i>keyword-to-value</i> ] <i>value-first-keyword</i> [ <i>keyword-to-value</i> ] <i>value-second-keyword</i> [ <i>keyword-to-value</i> ] <i>value-third-keyword</i> [ <i>keyword-to-value</i> ]}                            |                                                                                                    |  |  |
|                    | <b>no macro {apply</b> macro-name   <b>description</b> text   <b>trace</b> macro-name [keyword-to-value]<br>value-first-keyword [keyword-to-value] value-second-keyword [keyword-to-value]<br>value-third-keyword [keyword-to-value]}                                                                                                    |                                                                                                    |  |  |
| Syntax Description | apply macro-name                                                                                                    | Applies a specified macro.                                                                                                    |  |  |
|                    | description <i>text</i>                                                                                                    | Specifies a description about the macros that are applied to the interface.                                                                                               |  |  |
|                    | trace macro-name                                                                                                    | Applies a specified macro with trace enabled.                                                                                                    |  |  |
|                    | keyword-to-value                                                                                                    | (Optional) Keyword to replace with a value.                                                                                                    |  |  |
|                    | value-first-keyword                                                                                                    | Value of the keyword to replace.                                                                                                    |  |  |
| Command History    | Release                                                                                                    | Modification                                                                                                    |  |  |
|                    | 12.2(33)SXH                                                                                                    | This command was introduced.                                                                                                    |  |  |
| Usage Guidelines   | You can enter up to the                                                                                                    | ee keyword changes using the <b>macro trace</b> command.                                                                                                    |  |  |
|                    | You can enter the mac                                                                                                    | ro description command on the switch stack or on a standalone switch.                                                                                                    |  |  |
|                    | Use the <b>description</b> <i>text</i> keyword and argument to associate comment text, or the macro name, with a switch. When multiple macros are applied on a switch, the description text will be from the last applied macro. You can verify the <b>description</b> settings by entering the <b>show parser macro description</b> command. |                                                                                                    |  |  |
|                    | To find any syntax or configuration errors, enter the <b>macro trace</b> <i>macro-name</i> command to apply and debug the macro.                                                                                                    |                                                                                                    |  |  |
|                    | To display a list of any command.                                                                                                    | To display a list of any keyword-value pairs defined in the macro, enter the <b>macro apply</b> <i>macro-name</i> ? command.                                              |  |  |
|                    | To successfully apply                                                                                                    | the macro, you must enter any required keyword-value pairs.                                                                                                    |  |  |
|                    | Keyword matching is c                                                                                                    | case sensitive.                                                                                                    |  |  |
|                    | In the commands that to corresponding values.                                                                                                    | the macro applies, all matching occurrences of keywords are replaced with the                                                                                             |  |  |

You can delete all configuration on an interface by entering the **default interface** *interface* interface configuration command.

## **Examples** The following example shows how to apply the user-created macro called desktop-config and to verify the configuration:

Router(config)# interface fastethernet1/2
Router(config-if)# macro apply desktop-config

The following example shows how to apply the user-created macro called desktop-config and to replace all occurrences of vlan with VLAN ID 25:

Router(config-if)# macro apply desktop-config vlan 25

 Commands
 Command
 Description

 macro (global configuration)
 Creates a command macro.

 show parser macro
 Displays the smart port macros.

### maximum

To set the maximum number of archive files of the running configuration to be saved in the Cisco IOS configuration archive, use the **maximum** command in archive configuration mode. To reset this command to its default, use the **no** form of this command.

maximum number

no maximum number

| Syntax Description | number                                                                                    | Maximum number of archive files of the running configuration to be saved<br>in the Cisco IOS configuration archive. You can archive from 1 to 14<br>configuration files. The default is 10.                                                                            |
|--------------------|-------------------------------------------------------------------------------------------|----------------------------------------------------------------------------------------------------|
| Command Default    | By default, a maxin configuration archiv                                                  | num of 10 archive files of the running configuration are saved in the Cisco IOS ve.                                                                                                    |
|                    |                                                                                           |                                                                                                    |
| Command Modes      | Archive configurati                                                                       | on                                                                                                    |
|                    | Archive configurati                                                                       | on<br>Modification                                                                                                    |
|                    |                                                                                           |                                                                                                    |
|                    | Release                                                                                   | Modification                                                                                                    |
|                    | <b>Release</b><br>12.3(7)T                                                                | Modification<br>This command was introduced.                                                                                                    |
|                    | Release           12.3(7)T           12.2(25)S                                            | ModificationThis command was introduced.This command was integrated into Cisco IOS Release 12.2(25)S.                                                                                                    |
|                    | Release           12.3(7)T           12.2(25)S           12.2(28)SB                       | ModificationThis command was introduced.This command was integrated into Cisco IOS Release 12.2(25)S.This command was integrated into Cisco IOS Release 12.2(28)SB.                                                                                                    |
| Command Modes      | Release           12.3(7)T           12.2(25)S           12.2(28)SB           12.2(33)SRA | Modification         This command was introduced.         This command was integrated into Cisco IOS Release 12.2(25)S.         This command was integrated into Cisco IOS Release 12.2(28)SB.         This command was integrated into Cisco IOS Release 12.2(33)SRA. |

### **Usage Guidelines**

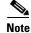

Before using this command, you must configure the **path** command to specify the location and filename prefix for the files in the Cisco IOS configuration archive.

After the maximum number of files are saved in the Cisco IOS configuration archive, the oldest file is automatically deleted when the next, most recent file is saved.

Note

This command should only be used when a local writable file system is specified in the *url* argument of the **path** command. Network file systems may not support deletion of previously saved files.

### Examples

In the following example, a value of 5 is set as the maximum number of archive files of the running configuration to be saved in the Cisco IOS configuration archive:

configure terminal
!
archive
 path disk0:myconfig
 maximum 5
 end

#### **Related Commands**

| Command           | Description                                                                                                    |
|-------------------|----------------------------------------------------------------------------------------------------|
| archive config    | Saves a copy of the current running configuration to the Cisco IOS configuration archive.                                                     |
| configure confirm | Confirms replacement of the current running configuration with a saved Cisco IOS configuration file.                                          |
| configure replace | Replaces the current running configuration with a saved Cisco IOS configuration file.                                                         |
| path              | Specifies the location and filename prefix for the files in the Cisco IOS configuration archive.                                              |
| show archive      | Displays information about the files saved in the Cisco IOS configuration archive.                                                            |
| time-period       | Sets the time increment for automatically saving an archive file of the current running configuration in the Cisco IOS configuration archive. |

## memory cache error-recovery

To trace error recovery in memory using caches, use the **memory cache error-recovery** command in global configuration mode. To disable the memory cache error recovery mechanisms, use the **no** form of this command.

memory cache error-recovery {L1 | L2 | L3}{data | inst}

no memory cache error-recovery {L1 | L2 | L3}{data | inst}

| Syntax Description | L1                                        | Specifies the L1 cache.                                                                |
|--------------------|-------------------------------------------|----------------------------------------------------------------------------------------|
|                    | L2                                        | Specifies the L2 cache.                                                                |
|                    | L3                                        | Specifies the L3 cache.                                                                |
|                    | data                                      | Specifies if data recovery is required.                                                |
|                    | inst                                      | Specifies if instruction recovery is required.                                         |
| Command Default    | Memory cache error recov                  | very mechanisms are not enabled.                                                       |
| Command Modes      | Global configuration (con                 | afig)                                                                                  |
| Command History    | Release                                   | Modification                                                                           |
|                    | 15.0(1)M                                  | This command was introduced in a release earlier than Cisco IOS Release 15.0(1)M.      |
|                    | 12.2(33)SXI                               | This command was integrated into a release earlier than Cisco IOS Release 12.2(33)SXI. |
| Examples           | The following example sh                  | nows how to enable the <b>memory cache error-recovery</b> command:                     |
|                    | Router> enable<br>Router# configure term: | inal<br>cache error-recovery                                                           |
|                    | Kouter (coning) # memory                  |                                                                                        |
| Related Commands   | Command                                   | Description                                                                            |

### memory cache error-recovery options

To trace error recovery in memory using caches through set options, use the **memory cache error-recovery options** command in global configuration mode. To disable the set memory cache error recovery mechanisms, use the **no** form of this command.

memory cache error-recovery options {abort-if-same-content | blocking-mode |
max-recoveries value | nvram-report | parity-check | window seconds}

no memory cache error-recovery options {abort-if-same-content | blocking-mode | max-recoveries value | nvram-report | parity-check | window seconds}

| Syntax Description | abort-if-same-content                                                                                                    | Abort recovery if the cache contains the same content as the memory.                                  |  |
|--------------------|----------------------------------------------------------------------------------------------------|----------------------------------------------------------------------------------------------------|--|
|                    | blocking-mode                                                                                                    | Sets the memory blocking mode to special or ON.                                                       |  |
|                    | max-recoveries value                                                                                                    | The maximum number of recoveries allowed within a time window. Specify a value in the range 0 to 255. |  |
|                    | nvram-report                                                                                                    | Saves the report in the NVRAM.                                                                        |  |
|                    | parity-check                                                                                                    | Sets the parity checking mode to normal or ON.                                                        |  |
|                    | window seconds                                                                                                    | The time window, in seconds. Specify a value in the range 1 to 31536000.                              |  |
| Command Default    | Memory cache error reco                                                                                                    | overy mechanisms are not enabled.                                                                     |  |
| Command Modes      | Global configuration (co                                                                                                    | onfig)                                                                                                |  |
| Command History    | Release                                                                                                    | Modification                                                                                          |  |
|                    | 15.0(1)M                                                                                                    | This command was introduced in a release earlier than Cisco IOS Release 15.0(1)M.                     |  |
|                    | 12.2(33)SXI                                                                                                    | This command was integrated into a release earlier than Cisco IOS Release 12.2(33)SXI.                |  |
| Examples           | The following example shows how to enable the <b>memory cache error-recovery options</b> command:<br>Router> <b>enable</b><br>Router# <b>configure terminal</b><br>Router(config)# <b>memory cache error-recovery options abort-if-same-content</b> |                                                                                                    |  |
| Related Commands   | Command                                                                                                    | Description                                                                                           |  |
|                    | memory cache error-re                                                                                                    |                                                                                                    |  |

## memory free low-watermark

To configure a router to issue system logging message notifications when available memory falls below a specified threshold, use the **memory free low-watermark** command in global configuration mode. To disable memory threshold notifications, use the **no** form of this command.

memory free low-watermark {processor threshold | io threshold}

no memory free low-watermark

| Syntax Description | processor threshold                                                                                                    | Sets the processor memory threshold in kilobytes. When available processor memory falls below this threshold, a notification message is triggered. Valid values are 1 to 4294967295.    |  |
|--------------------|----------------------------------------------------------------------------------------------------|----------------------------------------------------------------------------------------------------|--|
|                    | io threshold                                                                                                    | Sets the input/output (I/O) memory threshold in kilobytes. When available I/O memory falls below this threshold, a notification message is triggered. Valid values are 1 to 4294967295. |  |
|                    |                                                                                                    |                                                                                                    |  |
| Defaults           | Memory threshold notin                                                                                                    | fications are disabled.                                                                                                    |  |
| Command Modes      | Global configuration                                                                                                    |                                                                                                    |  |
| Command History    | Release                                                                                                    | Modification                                                                                                    |  |
| -                  | 12.2(18)S                                                                                                    | This command was introduced.                                                                                                    |  |
|                    | 12.0(26)S                                                                                                    | This command was integrated into Cisco IOS Release 12.0(26)S.                                                                                                    |  |
|                    | 12.3(4)T                                                                                                    | This command was integrated into Cisco IOS Release 12.3(4)T.                                                                                                    |  |
|                    | 12.2(27)SBC                                                                                                    | This command was integrated into Cisco IOS Release 12.2(27)SBC.                                                                                                    |  |
|                    | 12.2(33)SRA                                                                                                    | This command was integrated into Cisco IOS Release 12.2(33)SRA.                                                                                                    |  |
| Usage Guidelines   | Using this command, you can configure a router to issue a system logging message each time available free memory falls below a specified threshold ("low-watermark"). Once available free memory rises to 5 percent above the threshold, another notification message is generated. |                                                                                                    |  |
| Examples           | The following example specifies a free processor memory notification threshold of 20000 KB:                                                                                                    |                                                                                                    |  |
|                    | Router(config)# memory free low-watermark processor 200000                                                                                                    |                                                                                                    |  |
|                    | If available free process this one:                                                                                                    | or memory falls below this threshold, the router sends a notification message like                                                                                                    |  |
|                    |                                                                                                    | 1:19.559: %SYS-4-FREEMEMLOW: Free Memory has dropped below 20000k<br>e: 66814056 freemem_lwm: 204800000                                                                                 |  |
|                    | Once available free proc<br>message like this is sen                                                                                                    | cessor memory rises to a point 5 percent above the threshold, another notification t:                                                                                                   |  |

000032: \*Aug 12 22:33:29.411: %SYS-5-FREEMEMRECOVER: Free Memory has recovered 20000k Pool: Processor Free: 66813960 freemem\_lwm: 0

Related Commands

| Command                 | Description                                    |
|-------------------------|------------------------------------------------|
| memory reserve critical | Reserves memory for use by critical processes. |

### memory lite

To enable the memory allocation lite (malloc\_lite) feature, use the **memory lite** command in global configuration mode. To disable this feature, use the **no** form of this command.

memory lite

no memory lite

| Syntax Description | This command has no | arguments or keywords. |
|--------------------|---------------------|------------------------|
|--------------------|---------------------|------------------------|

| Defaults | This command is enabled by default. |
|----------|-------------------------------------|
|----------|-------------------------------------|

**Command Modes** Global configuration

| Command History | Release   | Modification                 |
|-----------------|-----------|------------------------------|
|                 | 12.3(11)T | This command was introduced. |
|                 |           |                              |

 Usage Guidelines
 The malloc\_lite feature was implemented to avoid excessive memory allocation overhead for situations where less than 128 bytes were required. This feature is supported for processor memory pools only.

 The malloc\_lite feature was implemented to avoid excessive memory allocation overhead for situations where less than 128 bytes were required. This feature is supported for processor memory pools only.

The malloc\_lite feature is enabled by default. If the malloc\_lite feature is disabled using the **no memory lite** command, you can re-enable the feature by entering the **memory lite** command.

**Examples** The following example shows how to disable the malloc\_lite feature: no memory lite

| <b>Related Commands</b> | Command             | Description                                                              |
|-------------------------|---------------------|--------------------------------------------------------------------------|
|                         | scheduler heapcheck | Performs a "sanity check" for corruption in memory blocks when a process |
|                         | process             | switch occurs.                                                           |

### memory reserve

To reserve a specified amount of memory in kilobytes for console access and critical notifications, use the **memory reserve** command in global configuration mode. To disable the configuration, use the **no** form of this command.

#### Syntax for Releases 15.0(1)M and 12.2(33)SRC and Later Releases

**memory reserve** {**console** *size* | **critical** [*total-size*]}

no memory reserve {console | critical}

#### Syntax for Releases 12.2(33)SXI, Cisco IOS XE Release 2.1 and Later Releases

memory reserve critical [total-size]

no memory reserve critical

|                 | console                                                                                                    | Reserves the memory size for a console session.                                                                                                    |
|-----------------|----------------------------------------------------------------------------------------------------|----------------------------------------------------------------------------------------------------|
|                 | size                                                                                                    | Amount of memory to be reserved, in kilobytes. The range is from 1 to 4096.                                                                                                    |
|                 | critical                                                                                                    | Reserves the memory for critical notifications.                                                                                                    |
|                 | total-size                                                                                                    | (Optional) Total amount of memory to be reserved, in kilobytes. The range is from 1 to 4294967295.                                                                                                    |
| Command Modes   | Global configuratior                                                                                                    | n (config)                                                                                                    |
|                 |                                                                                                    |                                                                                                    |
| Command Default |                                                                                                    | for console memory access.<br>for cricial memory access.                                                                                                    |
| Command Default |                                                                                                    |                                                                                                    |
| Command Default | 100 KB is reserved f                                                                                                    | for cricial memory access.                                                                                                    |
|                 | 100 KB is reserved f                                                                                                    | for cricial memory access.  Modification This command was introduced in a release earlier than Cisco IOS                                                                                                    |
|                 | 100 KB is reserved for the second second sec | for cricial memory access.           Modification           This command was introduced in a release earlier than Cisco IOS           Release 15.0(1)M.           This command was integrated into a release earlier than Cisco IOS |

Cisco IOS device for administrative and troubleshooting purposes. This feature is especially beneficial when the device runs low on memory.

The **memory reserve critical** command reserves the specified amount of memory in kilobytes so that the router can issue critical notifications. The amount of memory reserved for critical notifications cannot exceed 25 percent of the total available memory.

# **Examples** The following example shows how to reserve a specified amount of memory in kilobytes for console access:

Router# configure terminal Router(config)# memory reserve console 2

| <b>Related Commands</b> | Command                      | Description                                                                                                    |
|-------------------------|------------------------------|----------------------------------------------------------------------------------------------------|
|                         | memory free<br>low-watermark | Configures a router to issue system logging message notifications when available memory falls below a specified threshold. |
|                         | 10 w - water mark            | available memory rans below a specified theshold.                                                                          |

### memory reserve critical

| Note |  |
|------|--|

Effective with Cisco IOS Release 12.4(15)T1, the **memory reserve critical** command is replaced by the **memory reserve** command. See the **memory reserve** command for more information.

To configure the size of the memory region to be used for critical notifications (system logging messages), use the **memory reserve critical** command in global configuration mode. To disable the reservation of memory for critical notifications, use the **no** form of this command.

memory reserve critical kilobytes

no memory reserve critical

Syntax DescriptionkilobytesSpecifies the amount of memory to be reserved in kilobytes. Valid values are<br/>1 to 4294967295, but the value you specify cannot exceed 25 percent of total<br/>memory. The default is 100 kilobytes.

#### **Defaults** 100 kilobytes of memory is reserved for the logging process.

**Command Modes** Global configuration (config)

| <b>Command History</b> | Release     | Modification                                                    |
|------------------------|-------------|-----------------------------------------------------------------|
|                        | 12.2(18)S   | This command was introduced.                                    |
|                        | 12.0(26)S   | This command was integrated into Cisco IOS Release 12.0(26)S.   |
|                        | 12.3(4)T    | This command was integrated into Cisco IOS Release 12.3(4)T.    |
|                        | 12.2(27)SBC | This command was integrated into Cisco IOS Release 12.2(27)SBC. |
|                        | 12.2(33)SRA | This command was integrated into Cisco IOS Release 12.2(33)SRA. |
|                        | 12.4(15)T1  | This command was replaced by the <b>memory reserve</b> command. |

#### **Usage Guidelines**

This command reserves a region of memory on the router so that, when system resources are overloaded, the router retains enough memory to issue critical system logging messages.

Note

Once the size of the reserved memory region is specified, any change to the specified value takes effect only after the current configuration is saved and the system has been reloaded.

#### Examples

The following example shows how to reserve 1,000 KB of system memory for logging messages at the next system restart:

Router(config) # memory reserve critical 1000

| <b>Related Commands</b> | Command       | Description                                                                   |
|-------------------------|---------------|-------------------------------------------------------------------------------|
|                         | memory free   | Configures a router to issue syslog notifications when available memory falls |
|                         | low-watermark | below a specified threshold.                                                  |

# memory sanity

To perform a "sanity check" for corruption in buffers and queues, use the **memory sanity** command in global configuration mode. To disable this feature, use the **no** form of this command.

memory sanity [buffer | queue | all]

no memory sanity

| Syntax Description | buffer                                                                                                    | (Optional) Specifies checking all buffers.                                                                                                    |
|--------------------|----------------------------------------------------------------------------------------------------|----------------------------------------------------------------------------------------------------|
|                    | queue                                                                                                    | (Optional) Specifies checking all queues.                                                                                                    |
|                    | all                                                                                                    | (Optional) Specifies checking all buffers and queues.                                                                                                    |
| Defaults           | This command is not en<br>If the <b>buffer</b> or <b>queue</b> k<br>queues.                                       | abled by default.<br>keyword is not specified, a sanity check will be performed on all buffers and                                                                                                    |
| Command Modes      | Global configuration                                                                                              |                                                                                                    |
| Command History    | Release                                                                                                    | Modification                                                                                                    |
|                    | 12.2(15)T                                                                                                    | This command was introduced.                                                                                                    |
| Usage Guidelines   | packet buffer is allocate<br>time-stamps the buffer,                                                              | ity buffer command is enabled, a sanity check is performed on buffers when a<br>ed or when a packet buffer is returned to the buffer pool. This command also<br>which may be useful when tracking the age of a buffer.<br>mmand can be saved in the startup configuration file and, therefore, it is not |
|                    | The memory sanity con                                                                                             |                                                                                                    |
|                    | <b>process memory</b> command, the <b>memory sanity</b> command can check for corruption in the I/O memory block. |                                                                                                    |
|                    | Enabling the <b>memory s</b>                                                                                      | anity command may result in slight router performance degradation.                                                                                                    |
| Examples           | The following example                                                                                             | shows how to perform a sanity check for corruption in all buffers and queues:                                                                                                    |
|                    | memory sanity all                                                                                                 |                                                                                                    |
| Related Commands   | Command                                                                                                    | Description                                                                                                    |
|                    | scheduler heapcheck<br>process memory                                                                             | Performs a "sanity check" for corruption in memory blocks when a process switch occurs.                                                                                                    |

### memory scan

To enable the Memory Scan feature, use the **memory scan** command in global configuration mode. To restore the router configuration to the default, use the **no** form of this command.

memory scan

no memory scan

| Syntax Description | This command has no arguments or keywords. |
|--------------------|--------------------------------------------|
|--------------------|--------------------------------------------|

| Defaults | This command is disabled by defau | lt. |
|----------|-----------------------------------|-----|
|----------|-----------------------------------|-----|

**Command Modes** Global configuration

| Command History | Release     | Modification                                                                            |
|-----------------|-------------|-----------------------------------------------------------------------------------------|
|                 | 12.0(4)XE   | This command was introduced.                                                            |
|                 | 12.0(7)T    | This command was integrated in Cisco IOS Release 12.0 T for the Cisco 7500 series only. |
|                 | 12.2(33)SRA | This command was integrated into Cisco IOS Release 12.2(33)SRA.                         |

Usage GuidelinesThe Memory Scan feature adds a low-priority background process that searches all installed dynamic<br/>random-access memory (DRAM) for possible parity errors. If errors are found in memory areas that are<br/>not in use, this feature attempts to scrub (remove) the errors. The time to complete one memory scan and<br/>scrub cycle can range from 10 minutes to several hours, depending on the amount of installed memory.<br/>The impact of the Memory Scan feature on the central processing unit (CPU) is minimal. To view the<br/>status of the memory scan feature on your router, use the show memory scan command in EXEC mode.

**Examples** The following example enables the Memory Scan feature on a Cisco 7500 series router: Router(config) # memory scan

| Related Commands | Command          | Description                                                   |
|------------------|------------------|---------------------------------------------------------------|
|                  | show memory scan | Displays the number and type of parity errors on your system. |

# memory-size iomem

To reallocate the percentage of DRAM to use for I/O memory and processor memory on Cisco 3600 series routers, use the **memory-size iomem** command in global configuration mode. To revert to the default memory allocation, use the **no** form of this command.

memory-size iomem i/o-memory-percentage

**no memory-size iomem** *i/o-memory-percentage* 

| Syntax Description | i/o-memory-percentage                                         | The percentage of DRAM allocated to I/O memory. The values permitted are <b>10</b> , <b>15</b> , <b>20</b> , <b>25</b> , <b>30</b> , <b>40</b> , and <b>50</b> . A minimum of 4 MB of memory is required for I/O memory. |
|--------------------|---------------------------------------------------------------|----------------------------------------------------------------------------------------------------|
| Defaults           | The default memory alloc                                      | cation is 25 percent I/O memory and 75 percent processor memory.                                                                                                    |
| Note               | -                                                             | has been enabled, the default memory allocation of 25 percent to I/O does not examines the network modules and then calculates the I/O memory required.                                                                  |
| Command Modes      | Global configuration                                          |                                                                                                    |
| Command History    | Release                                                       | Modification                                                                                                    |
|                    | 11.2 P                                                        | This command was introduced.                                                                                                    |
|                    | 12.2(33)SRA                                                   | This command was integrated into Cisco IOS Release 12.2(33)SRA.                                                                                                    |
| Usage Guidelines   |                                                               | centage of I/O memory in the command line, processor memory automatically ercentage of DRAM memory.                                                                                                    |
| Examples           | The following example al 60 percent to processor m            | locates 40 percent of the DRAM memory to I/O memory and the remaining memory:                                                                                                    |
|                    | Router(config)# <b>memory-</b><br>Router(config)# <b>exit</b> | mmands, one per line. End with CNTL/Z.<br>-size iomem 40<br>mning-config nvram:startup-config                                                                                                    |
|                    | Router# <b>reload</b>                                         |                                                                                                    |
|                    | rommon 1 > <b>boot</b><br>program load complete,              | entry point: 0x80008000, size: 0x32ea24                                                                                                    |

# menu (EXEC)

To display a preconfigured user menu, use the **menu** command in user EXEC or privileged EXEC mode.

menu menu-name

| Syntax Description | menu-name                            | The name of the menu.                                                                                                    |
|--------------------|--------------------------------------|----------------------------------------------------------------------------------------------------|
|                    |                                      |                                                                                                    |
| Command Modes      | User EXEC<br>Privileged EXEC         |                                                                                                    |
| Command History    | Release                              | Modification                                                                                                    |
| -                  | 10.0                                 | This command was introduced.                                                                                                    |
|                    | 12.2(33)SRA                          | This command was integrated into Cisco IOS Release 12.2(33)SRA.                                                                                                    |
| Usage Guidelines   | to the user. The us                  | type of user interface where text descriptions of actions to be performed are displayed<br>ser can use the menu to select services and functions without having to know the details<br>interface (CLI) commands. |
|                    | Menus can be crea<br>Commands" secti | ated for users in global configuration mode, using the commands listed in the "Related on.                                                                                                    |
|                    |                                      | voked at either the user or privileged EXEC level, but if an item in the menu contains C command, the user must be logged in at the privileged level for the command to                                          |
| Examples           | The following exa                    | ample invokes a menu named OnRamp:                                                                                                    |
| ·                  | Router> <b>menu On</b> i             | -                                                                                                    |
|                    | Welcome to                           | o OnRamp Internet Services                                                                                                    |
|                    |                                      | umber to select an option;<br>e 9 to exit the menu.                                                                                                    |
|                    | 1 Read emai                          | 1                                                                                                    |
|                    | 2 UNIX Inte                          | rnet access                                                                                                    |
|                    | 3 Resume UN                          | IX connection                                                                                                    |
|                    | 6 Resume ne:                         | xt connection                                                                                                    |
|                    | 9 Exit menu                          | system                                                                                                    |

### Related Commands

| Command           | Description                                                                        |
|-------------------|------------------------------------------------------------------------------------|
| menu clear-screen | Clears the terminal screen before displaying a menu.                               |
| menu command      | Specifies underlying commands for user interface menus.                            |
| menu default      | Specifies the menu item to use as the default.                                     |
| menu line-mode    | Requires the user to press Enter after specifying an option number.                |
| menu options      | Sets options for items in user interface menus.                                    |
| menu prompt       | Specifies the prompt for a user interface menu.                                    |
| menu single-space | Displays menu items single-spaced rather than double-spaced.                       |
| menu status-line  | Displays a line of status information about the current user at the top of a menu. |
| menu text         | Specifies the text of a menu item in a user interface menu.                        |
| menu title        | Creates a title, or banner, for a user menu.                                       |
| no menu           | Deletes a specified menu from a menu configuration.                                |

# menu <menu-name> single-space

To display menu items single-spaced rather than double-spaced, use the **menu <menu-name>** single-space command in global configuration mode.

menu menu-name single-space

| Syntax Description | menu-name                                                                                                    | Name of the menu this command should be applied to.                                                                                                    |
|--------------------|----------------------------------------------------------------------------------------------------|----------------------------------------------------------------------------------------------------|
| Defaults           | Enabled for menus wi                                                                                                    | th more than nine items; disabled for menus with nine or fewer items.                                                                                                    |
| Command Modes      | Global configuration                                                                                                    |                                                                                                    |
| Command History    | Release                                                                                                    | Modification                                                                                                    |
|                    | 10.0                                                                                                    | This command was introduced.                                                                                                    |
|                    | 12.2(33)SRA                                                                                                    | This command was integrated into Cisco IOS Release 12.2(33)SRA.                                                                                                    |
| Usage Guidelines   |                                                                                                    | menu items are defined, the menu is displayed single-spaced. To configure the<br>over items to display single-spaced, use this command.                                                                                                    |
| Examples           | menus with nine or fe<br>In the following exam<br>menu Access1 single                                                                                                    | wer items to display single-spaced, use this command.<br>nple, single-spaced menu items are displayed for the menu named Access1:                                                                                                    |
| Examples           | menus with nine or fe<br>In the following exam<br>menu Access1 single<br>Command                                                                                                    | wer items to display single-spaced, use this command.<br>apple, single-spaced menu items are displayed for the menu named Access1:<br>space<br>Description                                                                                                    |
| Examples           | menus with nine or fe<br>In the following exam<br>menu Access1 single<br>Command<br>menu (EXEC)                                                                                                    | wer items to display single-spaced, use this command.<br>nple, single-spaced menu items are displayed for the menu named Access1:<br>space<br>Description<br>Invokes a user menu.                                                                                                    |
| Examples           | menus with nine or fe<br>In the following exam<br>menu Access1 single<br>Command<br>menu (EXEC)<br>menu clear-screen                                                                                  | wer items to display single-spaced, use this command.  pple, single-spaced menu items are displayed for the menu named Access1:space  Description Invokes a user menu. Clears the terminal screen before displaying a menu.                                                                                                    |
| Examples           | menus with nine or fe<br>In the following exam<br>menu Access1 single<br>Command<br>menu (EXEC)<br>menu clear-screen<br>menu command                                                                  | wer items to display single-spaced, use this command.<br>nple, single-spaced menu items are displayed for the menu named Access1:<br>space<br>Description<br>Invokes a user menu.<br>Clears the terminal screen before displaying a menu.<br>Specifies underlying commands for user menus.                                                                                                    |
| Examples           | menus with nine or fe<br>In the following exam<br>menu Access1 single<br>Command<br>menu (EXEC)<br>menu clear-screen<br>menu command<br>menu default                                                  | wer items to display single-spaced, use this command.  pple, single-spaced menu items are displayed for the menu named Access1:space  Description Invokes a user menu. Clears the terminal screen before displaying a menu. Specifies underlying commands for user menus. Specifies the menu item to use as the default.                                                                                                    |
| Examples           | menus with nine or fe<br>In the following exam<br>menu Access1 single<br>Command<br>menu (EXEC)<br>menu clear-screen<br>menu command<br>menu default<br>menu line-mode                                | wer items to display single-spaced, use this command.<br>nple, single-spaced menu items are displayed for the menu named Access1:<br>space<br>Description<br>Invokes a user menu.<br>Clears the terminal screen before displaying a menu.<br>Specifies underlying commands for user menus.<br>Specifies the menu item to use as the default.<br>Requires the user to press Enter after specifying an item.                                          |
| Examples           | menus with nine or fe<br>In the following exam<br>menu Access1 single<br>Command<br>menu (EXEC)<br>menu clear-screen<br>menu command<br>menu default<br>menu line-mode<br>menu options                | wer items to display single-spaced, use this command.<br>pple, single-spaced menu items are displayed for the menu named Access1:<br>space<br>Description<br>Invokes a user menu.<br>Clears the terminal screen before displaying a menu.<br>Specifies underlying commands for user menus.<br>Specifies the menu item to use as the default.<br>Requires the user to press Enter after specifying an item.<br>Sets options for items in user menus. |
|                    | menus with nine or fe<br>In the following exam<br>menu Access1 single<br>Command<br>menu (EXEC)<br>menu clear-screen<br>menu command<br>menu default<br>menu line-mode                                | wer items to display single-spaced, use this command.<br>nple, single-spaced menu items are displayed for the menu named Access1:<br>space<br>Description<br>Invokes a user menu.<br>Clears the terminal screen before displaying a menu.<br>Specifies underlying commands for user menus.<br>Specifies the menu item to use as the default.<br>Requires the user to press Enter after specifying an item.                                          |
| Examples           | menus with nine or fe<br>In the following exam<br>menu Access1 single<br>Command<br>menu (EXEC)<br>menu clear-screen<br>menu command<br>menu default<br>menu line-mode<br>menu options<br>menu prompt | wer items to display single-spaced, use this command.<br>apple, single-spaced menu items are displayed for the menu named Access1:<br>a-space                                                                                                    |

## menu clear-screen

To clear the terminal screen before displaying a menu, use the **menu clear-screen** command in global configuration mode.

menu menu-name clear-screen

| Syntax Description           | menu-name                                                                                                    | Name of the menu this command should be applied to.                                                                                                    |
|------------------------------|----------------------------------------------------------------------------------------------------|----------------------------------------------------------------------------------------------------|
|                              | тепи-пате                                                                                                    | Name of the ment this command should be appred to.                                                                                                    |
| Defaults                     | Disabled                                                                                                    |                                                                                                    |
| Command Modes                | Global configuration                                                                                                    |                                                                                                    |
| Command History              | Release                                                                                                    | Modification                                                                                                    |
| ,                            | 10.0                                                                                                    | This command was introduced.                                                                                                    |
|                              | 12.2(33)SRA                                                                                                    | This command was integrated into Cisco IOS Release 12.2(33)SRA.                                                                                                    |
|                              |                                                                                                    |                                                                                                    |
| Usage Guidelines             | and the configured ter<br>multiple types of term<br>the termcap entry doe                                                                                | terminal-independent mechanism based on termcap entries defined in the router<br>rminal type for the user. This command allows the same menu to be used on<br>ninals instead of having terminal-specific strings embedded within menu titles. If<br>s not contain a clear string, the menu system enters 24 new lines, causing all                                                                                                    |
|                              | existing text to scroll                                                                                                    | off the top of the terminal screen.                                                                                                    |
| Examples                     | In the following exam                                                                                                    | off the top of the terminal screen.<br>aple, the terminal screen is cleared before displaying the menu named Access1:<br>u Access1 clear-screen                                                                                                    |
|                              | In the following exam<br>Router(config)# men                                                                                                    | uple, the terminal screen is cleared before displaying the menu named Access1:<br>u Access1 clear-screen                                                                                                    |
| Examples<br>Related Commands | In the following exam<br>Router(config)# men<br>Command                                                                                                  | ple, the terminal screen is cleared before displaying the menu named Access1:                                                                                                    |
|                              | In the following exam<br>Router(config)# men<br>Command<br>menu (EXEC)                                                                                   | uple, the terminal screen is cleared before displaying the menu named Access1:<br>u Access1 clear-screen<br>Description<br>Invokes a user menu.                                                                                                    |
|                              | In the following exam<br>Router(config)# men<br>Command                                                                                                  | apple, the terminal screen is cleared before displaying the menu named Access1:<br>u Access1 clear-screen           Description           Invokes a user menu.           Specifies underlying commands for user menus.                                                                                                    |
|                              | In the following exam<br>Router(config)# men<br>Command<br>menu (EXEC)<br>menu command                                                                   | pple, the terminal screen is cleared before displaying the menu named Access1:         u Access1 clear-screen         Description         Invokes a user menu.         Specifies underlying commands for user menus.         Specifies the menu item to use as the default.                                                                                                    |
|                              | In the following exam<br>Router(config)# men<br>Command<br>menu (EXEC)<br>menu command<br>menu default                                                   | apple, the terminal screen is cleared before displaying the menu named Access1:<br>u Access1 clear-screen           Description           Invokes a user menu.           Specifies underlying commands for user menus.                                                                                                    |
|                              | In the following exam<br>Router(config)# men<br>Command<br>menu (EXEC)<br>menu command<br>menu default<br>menu line-mode                                 | pple, the terminal screen is cleared before displaying the menu named Access1:         u Access1 clear-screen         Description         Invokes a user menu.         Specifies underlying commands for user menus.         Specifies the menu item to use as the default.         Requires the user to press Enter after specifying an item.                                                                                             |
|                              | In the following exam<br>Router(config) # men<br>Command<br>menu (EXEC)<br>menu command<br>menu default<br>menu line-mode<br>menu options                | pple, the terminal screen is cleared before displaying the menu named Access1:         u Access1 clear-screen         Description         Invokes a user menu.         Specifies underlying commands for user menus.         Specifies the menu item to use as the default.         Requires the user to press Enter after specifying an item.         Sets options for items in user menus.                                               |
|                              | In the following exam<br>Router(config) # men<br>Command<br>menu (EXEC)<br>menu command<br>menu default<br>menu line-mode<br>menu options<br>menu prompt | pple, the terminal screen is cleared before displaying the menu named Access1:         u Access1 clear-screen         Description         Invokes a user menu.         Specifies underlying commands for user menus.         Specifies the menu item to use as the default.         Requires the user to press Enter after specifying an item.         Sets options for items in user menus.         Specifies the prompt for a user menu. |

| Command    | Description                                         |
|------------|-----------------------------------------------------|
| menu title | Creates a title, or banner, for a user menu.        |
| no menu    | Deletes a specified menu from a menu configuration. |

### menu command

To specify underlying commands for user menus, use the **menu command** command in global configuration mode.

**menu** *menu-name* **command** *menu-item* {*command* | **menu-exit**}

| Syntax Description | menu-name                                | Name of the menu. You can specify a maximum of 20 characters.                                                                                                    |
|--------------------|------------------------------------------|----------------------------------------------------------------------------------------------------|
|                    | menu-item                                | Number, character, or string used as the key for the item. The key is displayed<br>to the left of the menu item text. You can specify a maximum of 18 menu<br>entries. When the tenth item is added to the menu, the line-mode and<br>single-space options are activated automatically. |
|                    | command                                  | Command to issue when the user selects an item.                                                                                                    |
|                    | menu-exit                                | Provides a way for menu users to return to a higher-level menu or exit the menu system.                                                                                                    |
| Defaults           | Disabled                                 |                                                                                                    |
| Command Modes      | Global configurati                       | on                                                                                                    |
| Command History    | Release                                  | Modification                                                                                                    |
|                    | 10.0                                     | This command was introduced.                                                                                                    |
|                    | 12.2(33)SRA                              | This command was integrated into Cisco IOS Release 12.2(33)SRA.                                                                                                    |
| Usage Guidelines   |                                          | I to assign actions to items in a menu. Use the <b>menu text</b> global configuration<br>n text to items. These commands must use the same menu name and menu selection                                                                                                    |
|                    | available only with                      | and command has a special keyword for the <i>command</i> argument, <b>menu-exit</b> , that is nin menus. It is used to exit a submenu and return to the previous menu level, or to exit er and return to the EXEC command prompt.                                                       |
| •                  |                                          | omenus that are opened by selecting entries in another menu. Use the <b>menu</b> EXEC <i>ommand</i> for the submenu item.                                                                                                    |
| <u> </u>           | If you nest too man<br>the previous menu | ny levels of menus, the system prints an error message on the terminal and returns to level.                                                                                                    |
|                    | should contain a <b>re</b>               | ws connections (their normal use), the command for an entry activating the connection<br>esume command, or the line should be configured to prevent users from escaping their<br>escape-char none command. Otherwise, when they escape from a connection and                            |

return to the menu, there will be no way to resume the session and it will sit idle until the user logs out.

Specifying the **resume** command as the action that is performed for a selected menu entry permits a user to resume a named connection or connect using the specified name, if there is no active connection by that name. As an option, you can also supply the connect string needed to connect initially. When you do not supply this connect string, the command uses the specified connection name.

You can also use the **resume/next** command, which resumes the next connection in the user's list of connections. This function allows you to create a single menu entry that steps through all of the user's connections.

۵. Note

A menu should not contain any exit paths that leave users in an unfamiliar interface environment.

When a particular line should always display a menu, that line can be configured with an **autocommand** line configuration command. Menus can be run on a per-user basis by defining a similar **autocommand** command for that local username. For more information about the **autocommand** command, refer to the *Cisco IOS Dial Technologies Configuration Guide*.

#### **Examples**

In the following example, the commands to be issued when the menu user selects option 1, 2, or 3 are specified for the menu named Access1:

menu Access1 command 1 tn3270 vms.cisco.com
menu Access1 command 2 rlogin unix.cisco.com
menu Access1 command 3 menu-exit

The following example allows a menu user to exit a menu by entering **Exit** at the menu prompt:

menu Access1 text Exit Exit menu Access1 command Exit menu-exit

| <b>Related Commands</b> | Command           | Description                                                                                                    |
|-------------------------|-------------------|----------------------------------------------------------------------------------------------------|
|                         | autocommand       | Configures the Cisco IOS software to automatically execute a command<br>when a user connects to a particular line. |
|                         | menu (EXEC)       | Invokes a user menu.                                                                                               |
|                         | menu clear-screen | Clears the terminal screen before displaying a menu.                                                               |
|                         | menu default      | Specifies the menu item to use as the default.                                                                     |
|                         | menu line-mode    | Requires the user to press Enter after specifying an item.                                                         |
|                         | menu options      | Sets options for items in user menus.                                                                              |
|                         | menu prompt       | Specifies the prompt for a user menu.                                                                              |
|                         | menu single-space | Displays menu items single-spaced rather than double-spaced.                                                       |
|                         | menu status-line  | Displays a line of status information about the current user at the top of a menu                                  |
|                         | menu text         | Specifies the text of a menu item in a user menu.                                                                  |
|                         | menu title        | Creates a title, or banner, for a user menu.                                                                       |

# menu default

I

To specify the menu item to use as the default, use the **menu default** command in global configuration mode.

menu menu-name default menu-item

| Syntax Description           | menu-name                                                                                                    | Name of the menu. You can specify a maximum of 20 characters.                                                                                                    |
|------------------------------|----------------------------------------------------------------------------------------------------|----------------------------------------------------------------------------------------------------|
|                              | menu-item                                                                                                    | Number, character, or string key of the item to use as the default.                                                                                                    |
| Defaults                     | Disabled                                                                                                    |                                                                                                    |
| Command Modes                | Global configuration                                                                                                    | 1                                                                                                    |
| Command History              | Release                                                                                                    | Modification                                                                                                    |
|                              | 10.0                                                                                                    | This command was introduced.                                                                                                    |
|                              |                                                                                                    |                                                                                                    |
| Usage Guidelines             |                                                                                                    | This command was integrated into Cisco IOS Release 12.2(33)SRA.                                                                                                    |
| Usage Guidelines             | Use this command to<br>an item. The menu e                                                                                                    | o specify which menu entry is used when the user presses Enter without specifying                                                                                                    |
| Usage Guidelines<br>Examples | Use this command to<br>an item. The menu e<br>commands.                                                                                                    | o specify which menu entry is used when the user presses Enter without specifying intries are defined by the <b>menu command</b> and <b>menu text</b> global configuration                                                                                                    |
|                              | Use this command to<br>an item. The menu e<br>commands.                                                                                                    | o specify which menu entry is used when the user presses Enter without specifying<br>ntries are defined by the <b>menu command</b> and <b>menu text</b> global configuration<br>mple, the menu user exits the menu when pressing Enter without selecting an item:<br>tt Exit the menu<br>mand menu-exit                                                                                                    |
|                              | Use this command to<br>an item. The menu e<br>commands.<br>In the following exam<br>menu Access1 9 tex<br>menu Access1 9 com                                                                 | o specify which menu entry is used when the user presses Enter without specifying<br>ntries are defined by the <b>menu command</b> and <b>menu text</b> global configuration<br>mple, the menu user exits the menu when pressing Enter without selecting an item:<br>tt Exit the menu<br>mand menu-exit                                                                                                    |
| Examples                     | Use this command to<br>an item. The menu e<br>commands.<br>In the following exam<br>menu Access1 9 tex<br>menu Access1 9 com<br>menu Access1 defau                                           | o specify which menu entry is used when the user presses Enter without specifying intries are defined by the <b>menu command</b> and <b>menu text</b> global configuration mple, the menu user exits the menu when pressing Enter without selecting an item: and the text the menu mand menu-exit the menu mand menu-exit the menu menu menu menu menu menu menu men                                                                                          |
| Examples                     | Use this command to<br>an item. The menu e<br>commands.<br>In the following exam<br>menu Access1 9 tex<br>menu Access1 9 com<br>menu Access1 defau                                           | o specify which menu entry is used when the user presses Enter without specifying intries are defined by the <b>menu command</b> and <b>menu text</b> global configuration mple, the menu user exits the menu when pressing Enter without selecting an item: it Exit the menu mand menu-exit the menu mand menu-exit alt 9                                                                                                    |
| Examples                     | Use this command to<br>an item. The menu e<br>commands.<br>In the following exam<br>menu Access1 9 tex<br>menu Access1 9 com<br>menu Access1 defau<br><b>Command</b><br><b>menu (EXEC)</b>   | o specify which menu entry is used when the user presses Enter without specifying intries are defined by the <b>menu command</b> and <b>menu text</b> global configuration mple, the menu user exits the menu when pressing Enter without selecting an item: and menu-exit the menu mand menu-exit the menu mand menu-exit for the menu mand menu-exit for the menu mand menu-exit for the menu mand menu-exit for the menu mand menu-exit for the menu mand menu-exit for the menu mand menu-exit for the menu mand menu-exit for the menu mand menu-exit for the menu menu-exit for the menu mand menu-exit for the menu menu-exit for the menu mand menu-exit for the menu menu-exit for the menu menu menu-exit for the menu menu-exit for the menu menu-exit for the menu menu-exit for the menu menu-exit for the menu menu menu-exit for the menu menu menu-exit for the menu menu menu menu-exit for the menu menu menu menu-exit for the menu menu menu menu menu menu menu men |
| Examples                     | Use this command to<br>an item. The menu e<br>commands.<br>In the following exam<br>menu Access1 9 tex<br>menu Access1 9 com<br>menu Access1 defau<br>Command<br>menu (EXEC)<br>menu command | b specify which menu entry is used when the user presses Enter without specifying intries are defined by the menu command and menu text global configuration          mple, the menu user exits the menu when pressing Enter without selecting an item:         tt Exit the menu mand menu-exit         multiple         Description         Invokes a preconfigured user menu.         Specifies underlying commands for user menus.                                                                                                    |

# menu line-mode

To require the user to press Enter after specifying an item, use the **menu line-mode** command in global configuration mode.

menu menu-name line-mode

| Syntax Description       menu-name       Name of the menu this command should be applied to.         Defaults       Enabled for menus with more than nine items. Disabled for menus with nine or fewer items.         Command Modes       Global configuration         Command History       Release       Modification         10.0       This command was introduced.       12.2(33)SRA         Usage Guidelines       In a menu of nine or fewer items, you ordinarily select a menu item by entering the item numbrode, you select a menu entry by entering the item number and pressing Enter. Line mode a to backspace over the selected number and enter another number before pressing Enter to iss command.         This option is activated automatically when more than nine menu items are defined but also otherwise. | A.<br>ber. In line<br>llows you |
|----------------------------------------------------------------------------------------------------|---------------------------------|
| Command Modes       Global configuration         Command History       Release       Modification         10.0       This command was introduced.         12.2(33)SRA       This command was integrated into Cisco IOS Release 12.2(33)SRA         Usage Guidelines       In a menu of nine or fewer items, you ordinarily select a menu item by entering the item numbro and pressing Enter. Line mode a to backspace over the selected number and enter another number before pressing Enter to iss command.                                                                                                    | A.<br>ber. In line<br>llows you |
| Command History       Release       Modification         10.0       This command was introduced.         12.2(33)SRA       This command was integrated into Cisco IOS Release 12.2(33)SRA         Usage Guidelines         In a menu of nine or fewer items, you ordinarily select a menu item by entering the item numbrode, you select a menu entry by entering the item number and pressing Enter. Line mode at to backspace over the selected number and enter another number before pressing Enter to iss command.                                                                                                    | ber. In line<br>llows you       |
| 10.0       This command was introduced.         12.2(33)SRA       This command was integrated into Cisco IOS Release 12.2(33)SRA         Usage Guidelines       In a menu of nine or fewer items, you ordinarily select a menu item by entering the item numbre mode, you select a menu entry by entering the item number and pressing Enter. Line mode a to backspace over the selected number and enter another number before pressing Enter to iss command.                                                                                                    | ber. In line<br>llows you       |
| 12.2(33)SRA       This command was integrated into Cisco IOS Release 12.2(33)SRA         Usage Guidelines       In a menu of nine or fewer items, you ordinarily select a menu item by entering the item number mode, you select a menu entry by entering the item number and pressing Enter. Line mode at to backspace over the selected number and enter another number before pressing Enter to iss command.                                                                                                    | ber. In line<br>llows you       |
| <b>Usage Guidelines</b> In a menu of nine or fewer items, you ordinarily select a menu item by entering the item numbrode, you select a menu entry by entering the item number and pressing Enter. Line mode at to backspace over the selected number and enter another number before pressing Enter to iss command.                                                                                                    | ber. In line<br>llows you       |
| mode, you select a menu entry by entering the item number and pressing Enter. Line mode a to backspace over the selected number and enter another number before pressing Enter to iss command.                                                                                                    | llows you                       |
| configured explicitly for menus of nine or fewer items.<br>In order to use strings as keys for items, the <b>menu line-mode</b> command must be configured.                                                                                                    |                                 |
| <b>Examples</b> In the following example, the line-mode option is enabled for the menu named Access1:<br>menu Access1 line-mode                                                                                                    |                                 |
| Related Commands Command Description                                                                                                    |                                 |
| <b>menu (EXEC)</b> Invokes a preconfigured user menu.                                                                                                    |                                 |
| <b>menu clear-screen</b> Clears the terminal screen before displaying a menu.                                                                                                    |                                 |
| menu command Specifies underlying commands for a user menu.                                                                                                    |                                 |
| <b>menu default</b> Specifies the menu item to use as the default.                                                                                                    |                                 |
| menu options Sets options for items in user menus.                                                                                                    |                                 |
| menu prompt Specifies the prompt for a user menu.                                                                                                    |                                 |
| <b>menu single-space</b> Displays menu items single-spaced rather than double-spaced.                                                                                                    |                                 |

| Command Description |                                                                                    |
|---------------------|------------------------------------------------------------------------------------|
| menu status-line    | Displays a line of status information about the current user at the top of a menu. |
| menu text           | Specifies the text of a menu item in a user menu.                                  |

I

### menu options

To set options for items in user menus, use the **menu options** command in global configuration mode.

#### Cisco IOS Release 10.0, 12.2(33)SRA, 12.2(33)SXI , and Later Releases

menu menu-name options menu-item [login] [pause]

#### **Cisco IOS XE Release 3.1S and Later Releases**

menu menu-name options menu-item {login | pause}

| Syntax Description | menu-name<br>menu-item | The name of the menu. You can specify a maximum of 20 characters.<br>Number, character, or string key of the item affected by the option. |
|--------------------|------------------------|----------------------------------------------------------------------------------------------------|
|                    | login                  | (Optional) Configures the router to request a login before issuing the command.                                                           |
|                    | pause                  | (Optional) Configures the router to pause after issuing the command and before redrawing the menu.                                        |

### **Command Default** The menu options are disabled.

**Command Modes** Global configuration (config)

 Release
 Modification

 10.0
 This command was introduced.

 12.2(33)SRA
 This command was integrated into Cisco IOS Release 12.2(33)SRA.

 12.2(33)SXI
 This command was integrated into a release earlier than Cisco IOS Release 12.2(33)SXI.

 Cisco IOS XE
 This command was integrated into a release earlier than Cisco IOS Release 3.1S

**Use the menu command and menu text** commands to define a menu entry.

**Examples** 

The following example shows how to configure the router to request a login before issuing the command specified by menu entry 3 of the menu named Access1:

Router(config) # menu Access1 options 3 login

### **Related Commands**

| Command           | Description                                                                        |  |
|-------------------|------------------------------------------------------------------------------------|--|
| menu (EXEC)       | Invokes a user menu.                                                               |  |
| menu clear-screen | Clears the terminal screen before displaying a menu.                               |  |
| menu command      | Specifies underlying commands for user menus.                                      |  |
| menu default      | Specifies the menu item to use as the default.                                     |  |
| menu line-mode    | Requires the user to press Enter after specifying an item.                         |  |
| menu prompt       | Specifies the prompt for a user menu.                                              |  |
| menu single-space | Displays menu items single-spaced rather than double-spaced.                       |  |
| menu status-line  | Displays a line of status information about the current user at the top of a menu. |  |
| menu text         | Specifies the text of a menu item in a user menu.                                  |  |
| menu title        | Creates a title, or banner, for a user menu.                                       |  |

### menu prompt

To specify the prompt for a user menu, use the **menu prompt** command in global configuration mode.

menu menu-name prompt d prompt d

| Syntax Description | menu-name                                                                              | Name of the menu. You can specify a maximum of 20 characters.                                                                                                    |
|--------------------|----------------------------------------------------------------------------------------|----------------------------------------------------------------------------------------------------|
|                    | d                                                                                      | A delimiting character that marks the beginning and end of a title. Text delimiters are characters that do not ordinarily appear within the text of a title, such as slash ( / ), double quote ("), and tilde (~). ^C is reserved for special use and should not be used in the text of the title. |
|                    | prompt                                                                                 | Prompt string for the menu.                                                                                                    |
| Defaults           | Disabled                                                                               |                                                                                                    |
| Command Modes      | Global configuration                                                                   | n                                                                                                    |
| Command History    | Release                                                                                | Modification                                                                                                    |
|                    | 10.0                                                                                   | This command was introduced.                                                                                                    |
|                    | 12.2(33)SRA                                                                            | This command was integrated into Cisco IOS Release 12.2(33)SRA.                                                                                                    |
| Usage Guidelines   | the text followed by                                                                   | ering the first delimiter. The router will prompt you for the text of the prompt. Enter<br>the delimiter, and press Enter.<br><b>nand</b> and <b>menu text</b> commands to define the menu selections.                                                                                             |
| Examples           | In the following exa                                                                   | mple, the prompt for the menu named Access1 is configured as "Select an item.":                                                                                                    |
|                    | Router(config)# m<br>Enter TEXT message<br><b>Select an item. /</b><br>Router(config)# | enu Access1 prompt /<br>e. End with the character '/'.                                                                                                    |
|                    |                                                                                        |                                                                                                    |
| Related Commands   | Command                                                                                | Description                                                                                                    |
| Related Commands   | Command<br>menu (EXEC)                                                                 | Description           Invokes a user menu.                                                                                                    |
| Related Commands   |                                                                                        | •                                                                                                    |
| Related Commands   | menu (EXEC)                                                                            | Invokes a user menu.                                                                                                    |
| Related Commands   | menu (EXEC)<br>menu command                                                            | Invokes a user menu.<br>Specifies underlying commands for user menus.                                                                                                    |

# menu status-line

To display a line of status information about the current user at the top of a menu, use the **menu status-line** command in global configuration mode.

menu menu-name status-line

| Syntax Description           | menu-name                                                                                                    | Name of the menu this command should be applied to.                                                                                                    |  |
|------------------------------|----------------------------------------------------------------------------------------------------|----------------------------------------------------------------------------------------------------|--|
| Defaults                     | Disabled                                                                                                    |                                                                                                    |  |
| Command Modes                | Global configuration                                                                                                    |                                                                                                    |  |
| Command History              | Release                                                                                                    | Modification                                                                                                    |  |
|                              | 10.0                                                                                                    | This command was introduced.                                                                                                    |  |
|                              | 12.2(33)SRA                                                                                                    | This command was integrated into Cisco IOS Release 12.2(33)SRA.                                                                                                |  |
| llaana Cuidalinaa            | This command displays the status information at the top of the screen before the menu title is displayed.<br>This status line includes the router's host name, the user's line number, and the current terminal type and<br>keymap type (if any).<br>In the following example, status information is enabled for the menu named Access1:<br>menu Access1 status-line |                                                                                                    |  |
| Usage Guidelines<br>Examples | This status line include<br>keymap type (if any).<br>In the following exam<br>menu Access1 status                                                                                                    | ple, status information is enabled for the menu named Access1:<br>-line                                                                                        |  |
|                              | This status line include<br>keymap type (if any).<br>In the following exam<br>menu Access1 status<br>Command                                                                                                    | ple, status information is enabled for the menu named Access1:<br>-line<br>Description                                                                         |  |
| Examples                     | This status line include<br>keymap type (if any).<br>In the following exam<br>menu Access1 status<br>Command<br>menu (EXEC)                                                                                                    | ple, status information is enabled for the menu named Access1:<br>-line<br>Description<br>Invokes a user menu.                                                 |  |
| Examples                     | This status line include<br>keymap type (if any).<br>In the following exam<br>menu Access1 status<br>Command<br>menu (EXEC)<br>menu clear-screen                                                                                                    | ple, status information is enabled for the menu named Access1:<br>-line  Description Invokes a user menu. Clears the terminal screen before displaying a menu. |  |
| Examples                     | This status line include<br>keymap type (if any).<br>In the following exam<br>menu Access1 status<br>Command<br>menu (EXEC)<br>menu clear-screen<br>menu command                                                                                                    | ple, status information is enabled for the menu named Access1:<br>-line                                                                                        |  |
| Examples                     | This status line include<br>keymap type (if any).<br>In the following exam<br>menu Access1 status<br>Command<br>menu (EXEC)<br>menu clear-screen<br>menu command<br>menu default                                                                                                    | ple, status information is enabled for the menu named Access1:<br>-line                                                                                        |  |
| Examples                     | This status line include<br>keymap type (if any).<br>In the following exam<br>menu Access1 status<br>Command<br>menu (EXEC)<br>menu clear-screen<br>menu command<br>menu default<br>menu line-mode                                                                                                    | ple, status information is enabled for the menu named Access1:<br>-line                                                                                        |  |
| Examples                     | This status line include<br>keymap type (if any).<br>In the following exam<br>menu Access1 status<br>Command<br>menu (EXEC)<br>menu clear-screen<br>menu command<br>menu default<br>menu line-mode<br>menu options                                                                                                    | ple, status information is enabled for the menu named Access1:<br>-line                                                                                        |  |
| Examples                     | This status line include<br>keymap type (if any).<br>In the following exam<br>menu Access1 status:<br>Command<br>menu (EXEC)<br>menu clear-screen<br>menu command<br>menu default<br>menu line-mode<br>menu options<br>menu prompt                                                                                                    | ple, status information is enabled for the menu named Access1:<br>-line                                                                                        |  |
| Examples                     | This status line include<br>keymap type (if any).<br>In the following exam<br>menu Access1 status<br>Command<br>menu (EXEC)<br>menu clear-screen<br>menu command<br>menu default<br>menu line-mode<br>menu options                                                                                                    | ple, status information is enabled for the menu named Access1:<br>-line                                                                                        |  |
| Examples                     | This status line include<br>keymap type (if any).<br>In the following exam<br>menu Access1 status:<br>Command<br>menu (EXEC)<br>menu clear-screen<br>menu command<br>menu default<br>menu line-mode<br>menu options<br>menu prompt                                                                                                    | ple, status information is enabled for the menu named Access1:<br>-line                                                                                        |  |

## menu text

To specify the text of a menu item in a user menu, use the **menu text** command in global configuration mode.

menu menu-name text menu-item menu-text

| Syntax Description           | menu-name                                                                                                    | Name of the menu. You can specify a maximum of 20 characters.                                                                                                    |
|------------------------------|----------------------------------------------------------------------------------------------------|----------------------------------------------------------------------------------------------------|
|                              | menu-item                                                                                                    | Number, character, or string used as the key for the item. The key is displayed to the left of the menu item text. You can specify a maximum of 18 menu items. When the tenth item is added to the menu, the <b>menu line-mode</b> and <b>menu single-space</b> commands are activated automatically.                                   |
|                              | menu-text                                                                                                    | Text of the menu item.                                                                                                    |
| Defaults                     | No text appears for the                                                                                                    | e menu item.                                                                                                    |
| Command Modes                | Global configuration                                                                                                    |                                                                                                    |
| Command History              | Release                                                                                                    | Modification                                                                                                    |
|                              | 10.0                                                                                                    | This command was introduced.                                                                                                    |
|                              | 12.2(33)SRA                                                                                                    | This command was integrated into Cisco IOS Release 12.2(33)SRA.                                                                                                    |
| Usage Guidelines             |                                                                                                    |                                                                                                    |
| Usage Guidelines             |                                                                                                    | assign text to items in a menu. Use the <b>menu command</b> command to assign actions<br>ands must use the same menu name and menu selection key.                                                                                                    |
| Usage Guidelines             | to items. These comm                                                                                                    | •                                                                                                    |
|                              | to items. These comm<br>You can specify a max                                                                                                    | ands must use the same menu name and menu selection key.<br>ximum of 18 items in a menu.<br>ple, the descriptive text for the three entries is specified for options 1, 2, and 3 in                                                                                                    |
| Usage Guidelines<br>Examples | to items. These comm<br>You can specify a max<br>In the following exam<br>the menu named Acce<br>menu Access1 text 1                                                                                               | wimum of 18 items in a menu.<br>ple, the descriptive text for the three entries is specified for options 1, 2, and 3 in<br>ess1:<br>IBM Information Systems<br>UNIX Internet Access                                                                                                    |
|                              | to items. These comm<br>You can specify a max<br>In the following exam<br>the menu named Acce<br>menu Access1 text 1<br>menu Access1 text 2                                                                        | ands must use the same menu name and menu selection key.<br>ximum of 18 items in a menu.<br>ple, the descriptive text for the three entries is specified for options 1, 2, and 3 in<br>ess1:<br>IBM Information Systems<br>UNIX Internet Access<br>Exit menu system                                                                     |
| Examples                     | to items. These comm<br>You can specify a max<br>In the following exam<br>the menu named Acce<br>menu Access1 text 1<br>menu Access1 text 2<br>menu Access1 text 3                                                 | ands must use the same menu name and menu selection key.<br>ximum of 18 items in a menu.<br>ple, the descriptive text for the three entries is specified for options 1, 2, and 3 in<br>tess 1:<br>IBM Information Systems<br>UNIX Internet Access                                                                                       |
| Examples                     | to items. These comm<br>You can specify a max<br>In the following exam<br>the menu named Acce<br>menu Access1 text 1<br>menu Access1 text 2<br>menu Access1 text 3<br>Command                                      | <pre>ands must use the same menu name and menu selection key. ximum of 18 items in a menu. ple, the descriptive text for the three entries is specified for options 1, 2, and 3 in ess1:     IBM Information Systems     UNIX Internet Access     Exit menu system      Description     Invokes a user menu.</pre>                      |
| Examples                     | to items. These comm<br>You can specify a max<br>In the following exam<br>the menu named Acce<br>menu Access1 text 1<br>menu Access1 text 2<br>menu Access1 text 3<br>Command<br>menu (EXEC)                       | Ands must use the same menu name and menu selection key.<br>Aximum of 18 items in a menu.<br>apple, the descriptive text for the three entries is specified for options 1, 2, and 3 in<br>ass1:<br>IBM Information Systems<br>UNIX Internet Access<br>Exit menu system<br>Description                                                   |
| Examples                     | to items. These comm<br>You can specify a max<br>In the following exam<br>the menu named Accee<br>menu Access1 text 1<br>menu Access1 text 2<br>menu Access1 text 3<br>Command<br>menu (EXEC)<br>menu clear-screen | ands must use the same menu name and menu selection key. ximum of 18 items in a menu. ple, the descriptive text for the three entries is specified for options 1, 2, and 3 in ess1: IBM Information Systems UNIX Internet Access Exit menu system Description Invokes a user menu. Clears the terminal screen before displaying a menu. |

| Command           | DescriptionSets options for items in user menus.                                   |  |
|-------------------|------------------------------------------------------------------------------------|--|
| menu options      |                                                                                    |  |
| menu prompt       | Specifies the prompt for a user menu.                                              |  |
| menu single-space | Displays menu items single-spaced rather than double-spaced.                       |  |
| menu status-line  | Displays a line of status information about the current user at the top of a menu. |  |
| menu title        | Creates a title, or banner, for a user menu.                                       |  |

I

# menu title

To create a title (banner) for a user menu, use the **menu title** command in global configuration mode.

menu menu-name title d menu-title d

| Syntax Description | menu-name                                       | Name of the menu. You can specify a maximum of 20 characters.                                                                                                    |
|--------------------|-------------------------------------------------|----------------------------------------------------------------------------------------------------|
|                    | d                                               | A delimiting character that marks the beginning and end of a title. Text delimiters are characters that do not ordinarily appear within the text of a title, such as slash ( / ), double quote ("), and tilde (~). ^C is reserved for special use and should not be used in the text of the title.                                       |
|                    | menu-title                                      | Lines of text to appear at the top of the menu.                                                                                                    |
| Defaults           | The menu does not                               | have a title.                                                                                                    |
|                    |                                                 |                                                                                                    |
| Command Modes      | Global configuratio                             | n                                                                                                    |
|                    |                                                 |                                                                                                    |
| Command History    | Release                                         | Modification                                                                                                    |
|                    | 10.0                                            | This command was introduced.                                                                                                    |
|                    | 12.2(33)SRA                                     | This command was integrated into Cisco IOS Release 12.2(33)SRA.                                                                                                    |
| Usage Guidelines   | The <b>menu title</b> com<br>commands used to c | mand must use the same menu name used with the <b>menu text</b> and <b>menu command</b> create a menu.                                                                                                    |
|                    |                                                 | title of the menu horizontally by preceding the title text with blank characters. You f space above and below the title by pressing Enter.                                                                                                    |
|                    | Then enter one or m                             | word with one or more blank characters and a delimiting character of your choice.<br>ore lines of text, ending the title with the same delimiting character. You cannot use<br>cter within the text of the message.                                                                                                    |
|                    | as a screen-clearing<br>accepted as part of t   | guring from a terminal and are attempting to include special control characters, such string, you must use Ctrl-V before the special control characters so that they are the title string. The string ^[[H^[[J is an escape string used by many terminals to clear the screen. To use a special string, you must enter Ctrl-V before er. |
|                    | displaying menus ar                             | e <b>menu clear-screen</b> global configuration command to clear the screen before<br>ad submenus, instead of embedding a terminal-specific string in the menu title. The<br>command allows the same menu to be used on different types of terminals.                                                                                    |

## Examples

In the following example, the title that will be displayed is specified when the menu named Access1 is invoked. Press Enter after the second slash (/) to display the prompt.

Router(config)# menu Access1 title /^[[H^[[J Enter TEXT message. End with the character '/'. Welcome to Access1 Internet Services

> Type a number to select an option; Type 9 to exit the menu.

/
Router(config)#

## **Related Commands**

| Command           | Description                                                                  |
|-------------------|------------------------------------------------------------------------------|
| menu (EXEC)       | Invokes a user menu.                                                         |
| menu clear-screen | Clears the terminal screen before displaying a menu.                         |
| menu command      | Specifies underlying commands for user menus.                                |
| menu default      | Specifies the menu item to use as the default.                               |
| menu line-mode    | Requires the user to press Enter after specifying an item.                   |
| menu options      | Sets options for items in user menus.                                        |
| menu prompt       | Specifies the prompt for a user menu.                                        |
| menu single-space | Displays menu items single-spaced rather than double-spaced.                 |
| menu status-line  | Displays a line of status information about the current user at the top of a |
|                   | menu.                                                                        |
| menu text         | Specifies the text of a menu item in a user menu.                            |

# microcode (12000)

To load a Cisco IOS software image on a line card from Flash memory or the GRP card on a Cisco 12000 series Gigabit Switch Router (GSR), use the **microcode** command in global configuration mode. To load the microcode bundled with the GRP system image, use the **no** form of this command.

microcode {oc12-atm | oc12-pos | oc3-pos4} {flash file-id [slot] | system [slot]}

no microcode {oc12-atm | oc12-pos | oc3-pos4} [flash file-id [slot] | system [slot]]

| Syntax Description | oc12-atm   oc12-pos  <br>oc3-pos4                                                                     | Interface name.                                                                                                    |
|--------------------|----------------------------------------------------------------------------------------------------|----------------------------------------------------------------------------------------------------|
|                    | flash                                                                                                 | Loads the image from the Flash file system.                                                                                                    |
|                    | file-id                                                                                               | Specifies the device and filename of the image file to download<br>from Flash memory. A colon (:) must separate the device and<br>filename (for example, slot0:gsr-p-mz). Valid devices include:                                                                                                    |
|                    |                                                                                                    | • <b>bootflash:</b> —Internal Flash memory.                                                                                                    |
|                    |                                                                                                    | • <b>slot0:</b> —First PCMCIA slot.                                                                                                    |
|                    |                                                                                                    | • slot1:—Second PCMCIA slot.                                                                                                    |
|                    | slot                                                                                                  | (Optional) Slot number of the line card that you want to copy the software image to. Slot numbers range from 0 to 11 for the Cisco 12012 router and 0 to 7 for the Cisco 12008 router. If you do not specify a slot number, the Cisco IOS software image is downloaded on all line cards.                                                                                                    |
|                    | system                                                                                                | Loads the image from the software image on the GRP card.                                                                                                    |
| Command Modes      | Global configuration                                                                                  |                                                                                                    |
| Command History    | Release                                                                                               | Modification                                                                                                    |
|                    | 11.2 GS                                                                                               | This command was introduced for Cisco 12000 series GSRs.                                                                                                    |
|                    | 12.2(33)SRA                                                                                           | This command was integrated into Cisco IOS Release 12.2(33)SRA.                                                                                                    |
| Usage Guidelines   | has a Cisco IOS image<br>and then automatically<br>Normally, you want the<br>to upgrade a line card y | o IOS image that resides on the GRP card, each line card on a Cisco 12000 series<br>. When the router is reloaded, the specified image is loaded onto the GRP card<br>downloaded to all the line cards.<br>e same Cisco IOS image on the GRP card and all line cards. However, if you wan<br>with a new version of microcode for testing or to fix a defect, you might need to<br>e that is different from the one on the line card. Additionally, you might need to |

load a new image on the line card to work around a problem that is affecting only one of the line cards.

To load a Cisco IOS image on a line card, first use the **copy tftp** command to download the Cisco IOS image to a slot on one of the PCMCIA Flash memory cards. Then use the **microcode** command to download the image to the line card, followed by the **microcode reload** command to start the image. Immediately after you enter the **microcode reload** command and press Return, the system reloads all microcode. Global configuration mode remains enabled. After the reloading is complete, enter the **exit** command to return to the EXEC system prompt.

To verify that the correct image is running on the line card, use the **execute-on slot** *slot* **show version** command.

For additional information on GSR configuration, refer to the documentation specific to your Cisco IOS software release.

# ExamplesIn the following example, the Cisco IOS software image in slot 0 is downloaded to the line card in<br/>slot 10. This software image is used when the system is booted, a line card is inserted or removed, or the<br/>microcode reload global configuration command is issued.Router(config) # microcode oc3-POS-4 flash slot0:fip.v141-7 10<br/>Router(config) # microcode reload 10

In this example, the user would issue the **execute-on slot 10 show version** command to verify that the correct version is loaded.

| <b>Related Commands</b> | Command                  | Description                                   |
|-------------------------|--------------------------|-----------------------------------------------|
|                         | microcode reload (12000) | Reloads microcode on Cisco 12000 series GSRs. |

# microcode (7000/7500)

To specify the location of the microcode that you want to download from Flash memory into the writable control store (WCS) on Cisco 7000 series (including RSP based routers) or Cisco 7500 series routers, use the **microcode** command in global configuration mode. To load the microcode bundled with the system image, use the **no** form of this command.

**microcode** *interface-type* {*flash-filesystem:filename* [*slot*] | **rom** | **system** [*slot*]]}

**no microcode** *interface-type* {*flash-filesystem:filename* [*slot*] | **rom** | **system** [*slot*]}

| Syntax Description | interface-type       | One of the following interface processor names: <b>aip</b> , <b>cip</b> , <b>eip</b> , <b>feip</b> , <b>fip</b> , <b>fsip</b> , <b>hip</b> , <b>mip</b> , <b>sip</b> , <b>sp</b> , <b>ssp</b> , <b>trip</b> , <b>vip</b> , or <b>vip2</b> . |  |
|--------------------|----------------------|----------------------------------------------------------------------------------------------------|--|
|                    | flash-filesystem:    | Flash file system, followed by a colon. Valid file systems are <b>bootflash</b> , <b>slot0</b> , and <b>slot1</b> .                                                                                                    |  |
|                    |                      | Slave devices such as slaveslot0 are invalid. The slave's file system is not available during microcode reloads.                                                                                                    |  |
|                    | filename             | Name of the microcode file.                                                                                                    |  |
|                    | slot                 | (Optional) Number of the slot. Range is from 0 to 15.                                                                                                    |  |
|                    | rom                  | If ROM is specified, the router loads from the onboard ROM microcode.                                                                                                    |  |
|                    | system               | If the <b>system</b> keyword is specified, the router loads the microcode from the microcode bundled into the system image you are running for that interface type.                                                                         |  |
| Command Modes      | Global configuration | on<br>Modification                                                                                                    |  |
|                    | 10.3                 | This command was introduced.                                                                                                    |  |
|                    | 12.2(33)SRA          | This command was integrated into Cisco IOS Release 12.2(33)SRA.                                                                                                    |  |
|                    |                      | ne <b>microcode reload</b> command after using the <b>microcode</b> command, the <b>microcod</b>                                                                                                    |  |

the same microcode image in the same location when the router is to load the interface processor microcode from a Flash file system. Thus, if the slave RSP becomes the master, it will be able to find the microcode image and download it to the interface processor.

## Examples

In the following example, all FIP cards will be loaded with the microcode found in Flash memory file fip.v141-7 when the system is booted, when a card is inserted or removed, or when the **microcode reload** global configuration command is issued. The configuration is then written to the startup configuration file.

Router(config)# microcode fip slot0:fip.v141-7
Router(config)# end
Router# copy system:running-config nvram:startup-config

## **Related Commands**

| Command          | Description                                                               |
|------------------|---------------------------------------------------------------------------|
| more flh:logfile | Displays the system console output generated during the Flash load helper |
|                  | operation.                                                                |

# microcode (7200)

To configure a default override for the microcode that is downloaded to the hardware on a Cisco 7200 series router, use the **microcode** command in global configuration mode. To revert to the default microcode for the current running version of the Cisco IOS software, use the **no** form of this command.

**microcode** {ecpa | pcpa} location

no microcode {ecpa | pcpa}

| Syntax Description | ecpa               | ESCON Channel Port Adapter (CPA) interface.                                                                                                    |
|--------------------|--------------------|----------------------------------------------------------------------------------------------------|
|                    | рсра               | Parallel CPA interface.                                                                                                    |
|                    | location           | Location of microcode, including the device and filename.                                                                                                    |
| Defaults           |                    | <b>o</b> form of the command is specified, the driver uses the default microcode for the ersion of the Cisco IOS software.                                                                                                 |
| Command Modes      | Global configurat  | ion                                                                                                    |
| Command History    | Release            | Modification                                                                                                    |
|                    | 11.3(3)T           | This command was introduced.                                                                                                    |
|                    | 12.2(33)SRA        | This command was integrated into Cisco IOS Release 12.2(33)SRA.                                                                                                    |
| Usage Guidelines   | will be written to | fault overrides when the configuration is written, then the <b>microcode reload</b> command<br>the configuration automatically. This action enables the configured microcode to be                                         |
|                    | Cisco IOS Releas   | tem startup.<br>de image is preloaded on Flash memory cards for Cisco 7200-series routers for<br>e 11.3(3)T and later releases. You may be required to copy a new image to Flash<br>wew microcode image becomes available. |
|                    |                    | tion on the CPA configuration and maintenance, refer to the "Configuring Cisco<br>nel Connection Adapters" chapter in the Release 12.2 <i>Cisco IOS Bridging and IBM</i><br><i>guration Guide</i> .                        |
| Examples           |                    | ample instructs the Cisco IOS software to load the microcode from an individual that is stored as a file on the Flash card inserted in Flash card slot 0:<br>slot0:xcpa26-1                                                |

| <b>Related Commands</b> | Command                 | Description                                                              |
|-------------------------|-------------------------|--------------------------------------------------------------------------|
|                         | microcode reload (7200) | Resets and reloads the specified hardware in a Cisco 7200 series router. |
|                         | show microcode          | Displays microcode information.                                          |

# microcode reload (12000)

To reload the Cisco IOS image from a line card on Cisco 12000 series routers, use the **microcode reload** command in global configuration mode.

microcode reload [slot-number]

| Syntax Description | slot-number                                                                                                    | (Optional) Slot number of the line card that you want to reload the<br>Cisco IOS software image on. Slot numbers range from 0 to 11 for the<br>Cisco 12012 and from 0 to 7 for the Cisco 12008 router. If you do not<br>specify a slot number, the Cisco IOS software image is reloaded on all<br>line cards.                                                                                                    |
|--------------------|----------------------------------------------------------------------------------------------------|----------------------------------------------------------------------------------------------------|
| Command Modes      | Global configuration                                                                                                    | on                                                                                                    |
| Command History    | Release                                                                                                    | Modification                                                                                                    |
|                    | 11.2 GS                                                                                                    | This command was introduced for Cisco 12000 series GSRs.                                                                                                    |
|                    | 12.2(33)SRA                                                                                                    | This command was integrated into Cisco IOS Release 12.2(33)SRA.                                                                                                    |
| Usage Guidelines   | routers has a Cisco<br>onto the GRP card<br>Normally, you wan<br>to upgrade a line ca<br>load a different Cis                                                                                          | Cisco IOS image that resides on the GRP card, each line card on Cisco 12000 series<br>IOS image. When the router is reloaded, the specified Cisco IOS image is loaded<br>and automatically downloaded to all the line cards.<br>t the same Cisco IOS image on the GRP card and all line cards. However, if you want<br>ard with a new version of microcode for testing or to fix a defect, you might need to<br>sco IOS image. Additionally, you might need to load a new image on the line card to |
|                    | To load a Cisco IO<br>image to a slot on o<br>download the imag<br>verify that the corr<br>command.                                                                                                    | blem affecting only one of the line cards.<br>S image on a line card, first use the <b>copy tftp</b> command to download the Cisco IOS<br>one of the PCMCIA Flash memory cards. Then use the <b>microcode</b> command to<br>e to the line card, followed by the <b>microcode reload</b> command to start the image. To<br>ect image is running on the line card, use the <b>execute-on slot</b> <i>slot</i> <b>show version</b>                                                                     |
|                    | For additional information on GSR configuration, refer to the "Observing System Startup and Performing a Basic Configuration" chapter in the Cisco 12000 series installation and configuration guides. |                                                                                                    |
|                    | The microcode rel                                                                                                    | load (12000) command allows you to issue another command immediately.                                                                                                    |
|                    |                                                                                                    |                                                                                                    |
| <u>~</u><br>Note   | returns the console<br>the reloading line of                                                                                                    | <b>le reload</b> command on any of the line cards in a Cisco 12000 GSR immediately<br>command prompt. This allows you to issue a subsequent command immediately to<br>card. However, any commands entered at this time will not execute, and often no<br>given that such a command failed to run. Verify that the microcode has reloaded before<br>ands.                                                                                                    |

| Examples | In the following example, the mirocode firmware is reloaded on the line card in slot 10: |
|----------|------------------------------------------------------------------------------------------|
|          | Router(config)# microcode reload 10                                                      |

| <b>Related Commands</b> | Command           | Description                                                                                                    |
|-------------------------|-------------------|----------------------------------------------------------------------------------------------------|
|                         | microcode (12000) | Loads a Cisco IOS software image on a line card from Flash memory or the GRP card on a Cisco 12000 series GSR. |

# microcode reload (7000/7500)

To reload the processor card on the Cisco 7000 series with RSP7000 or Cisco 7500 series routers, use the **microcode reload** command in global configuration mode.

microcode reload [slot-number]

| Syntax Description | slot-number (Optional) Reloads the specified processor card slot on a Cisco 7500 series router.      |                                                                                                    |  |  |  |
|--------------------|----------------------------------------------------------------------------------------------------|----------------------------------------------------------------------------------------------------|--|--|--|
| Defaults           | No default behaviors                                                                                 | or values.                                                                                                    |  |  |  |
| Command Modes      | Global configuration                                                                                 |                                                                                                    |  |  |  |
| Command History    | Release                                                                                              | Modification                                                                                                    |  |  |  |
|                    | 10.3                                                                                                 | This command was introduced for Cisco 7500 series routers.                                                                                                    |  |  |  |
|                    | 12.3(8)T                                                                                             | The <i>slot-number</i> argument was added for Cisco 7500 series routers.                                                                                                    |  |  |  |
|                    | 12.2(33)SRA                                                                                          | This command was integrated into Cisco IOS Release 12.2(33)SRA.                                                                                                    |  |  |  |
| Note               | be written to the conf                                                                               | em configuration to load a microcode image, the <b>microcode reload</b> command will iguration file automatically following the use of a <b>microcode</b> command. This nfigured microcode to be downloaded at system startup. |  |  |  |
| Examples           | nple, all controllers are reset, and the microcode specified in the current<br>ed:<br>procode reload |                                                                                                    |  |  |  |
| Related Commands   | Command                                                                                              | Description                                                                                                    |  |  |  |
|                    | microcode (7000/75                                                                                   |                                                                                                    |  |  |  |

# microcode reload (7200)

To reload the Cisco IOS microcode image on an ESCON CPA card in the Cisco 7200 series router, use the **microcode reload** command in privileged EXEC mode.

microcode reload {all | ecpa [slot slot-number] | pcpa [slot slot-number]}

| Syntax Description           | all                                                                                                    | Resets and reloads all hardware types that support downloadable microcode.                             |  |  |  |  |
|------------------------------|----------------------------------------------------------------------------------------------------|----------------------------------------------------------------------------------------------------|--|--|--|--|
|                              | ecpa                                                                                                    | Resets and reloads only those slots that contain hardware type ecpa.                                   |  |  |  |  |
|                              | рсра                                                                                                    | Resets and reloads only those slots that contain hardware type pcpa.                                   |  |  |  |  |
|                              | slot slot-number                                                                                                    | (Optional) Resets and reloads only the slot specified, and only if it contains the hardware specified. |  |  |  |  |
| Command Modes                | Privileged EXEC                                                                                                    |                                                                                                    |  |  |  |  |
| Command History              | Release                                                                                                    | Modification                                                                                           |  |  |  |  |
|                              | 11.3(3)T                                                                                                    | This command was introduced.                                                                           |  |  |  |  |
|                              | 12.2(33)SRA                                                                                                    | This command was integrated into Cisco IOS Release 12.2(33)SRA.                                        |  |  |  |  |
| Usage Guidelines             | <ul><li>all command.</li><li>You will be prompted for confirmation before the microcode reload command is executed.</li></ul> |                                                                                                    |  |  |  |  |
|                              |                                                                                                    |                                                                                                    |  |  |  |  |
| Examples                     | The following exam microcode:                                                                                                 | ple reloads the ESCON CPA microcode in slot 5 with the currently configured                            |  |  |  |  |
| Examples                     | microcode:                                                                                                    | ple reloads the ESCON CPA microcode in slot 5 with the currently configured<br>reload ecpa slot 5      |  |  |  |  |
| ·                            | microcode:                                                                                                    |                                                                                                    |  |  |  |  |
| Examples<br>Related Commands | microcode:<br>Router# microcode                                                                                               | reload ecpa slot 5                                                                                     |  |  |  |  |

# mkdir

To create a new directory in a Class C flash file system, use the **mkdir** command in user EXEC, privileged EXEC, or diagnostic mode.

mkdir directory

| Syntax Description           | <i>directory</i> The name of the directory to create.                                                                                                    |                                                                                                    |  |  |  |  |
|------------------------------|----------------------------------------------------------------------------------------------------|----------------------------------------------------------------------------------------------------|--|--|--|--|
| Command Modes                | User EXEC (>)<br>Privileged EXEC (#<br>Diagnostic (diag)                                                                                                    | ŧ)                                                                                                    |  |  |  |  |
| Command History              | Release                                                                                                    | Modification                                                                                                    |  |  |  |  |
|                              | 11.3AA                                                                                                    | This command was introduced.                                                                                                    |  |  |  |  |
|                              | 12.2(33)SRA                                                                                                    | This command was integrated into Cisco IOS Release 12.2(33)SRA.                                                                                                    |  |  |  |  |
|                              | Cisco IOS XE<br>Release 2.1                                                                                                    | This command was modified and implemented on the Cisco ASR 1000<br>Aggregation Services Routers. The following enhancements were made:                                                                                                    |  |  |  |  |
|                              |                                                                                                    | • This command was introduced in diagnostic mode. The command can be entered in both privileged EXEC and diagnostic mode on the Cisco ASR 1000 Series Routers.                                                                                                    |  |  |  |  |
|                              |                                                                                                    | • The harddisk:, obfl:, stby-harddisk:, stby-nvram:, stby-obfl:,<br>stby-usb[0-1]:,and usb[0-1]: <i>directory</i> options were added.                                                                                                    |  |  |  |  |
|                              |                                                                                                    |                                                                                                    |  |  |  |  |
| Usage Guidelines             | When executing the of subdirectories un                                                                                                    | alid only on Class C flash file systems.<br>e <b>mkdir</b> <i>directory</i> command on a USB token device, you can create only two levels<br>der a directory. A new directory (third level directory) cannot be created on the USB<br>copy files to the existing subdirectories.                |  |  |  |  |
|                              | When executing the<br>of subdirectories un<br>token, but you can o                                                                                                    | e <b>mkdir</b> <i>directory</i> command on a USB token device, you can create only two levels<br>der a directory. A new directory (third level directory) cannot be created on the USB<br>copy files to the existing subdirectories.                                                            |  |  |  |  |
| Usage Guidelines<br>Examples | When executing the<br>of subdirectories un<br>token, but you can o<br>The following exam                                                                                | e <b>mkdir</b> <i>directory</i> command on a USB token device, you can create only two levels<br>der a directory. A new directory (third level directory) cannot be created on the USE<br>copy files to the existing subdirectories.                                                            |  |  |  |  |
|                              | When executing the<br>of subdirectories un<br>token, but you can o                                                                                                    | e mkdir directory command on a USB token device, you can create only two levels<br>der a directory. A new directory (third level directory) cannot be created on the USB<br>copy files to the existing subdirectories.<br>nple creates a directory named newdir:<br>rdir<br>newdir]?<br>:newdir |  |  |  |  |
|                              | When executing the<br>of subdirectories un<br>token, but you can of<br>The following exam<br>Router# mkdir new<br>Mkdir file name [<br>Created dir flash<br>Router# dir | e mkdir directory command on a USB token device, you can create only two levels<br>der a directory. A new directory (third level directory) cannot be created on the USB<br>copy files to the existing subdirectories.<br>nple creates a directory named newdir:<br>rdir<br>newdir]?<br>:newdir |  |  |  |  |

| <b>Related Commands</b> | Command | Description                                                   |
|-------------------------|---------|---------------------------------------------------------------|
|                         | dir     | Displays a list of files on a file system.                    |
|                         | rmdir   | Removes an existing directory in a Class C flash file system. |
|                         |         | Removes an existing directory in a Class C mash the system.   |

I

## mkdir disk0:

To create a new directory in a Flash file system, use the mkdir disk0: command.

mkdir disk0:

- **Syntax Description** This command has no arguments or keywords.
- **Defaults** This command has no default settings.
- Command Modes EXEC

 Release
 Modification

 12.2(14)SX
 Support for this command was introduced on the Supervisor Engine 720.

 12.2(17d)SXB
 Support for this command on the Supervisor Engine 2 was extended to the 12.2 SX release.

 12.2(33)SRA
 This command was integrated into Cisco IOS Release 12.2(33)SRA.

## **Usage Guidelines** This command is valid only on Flash file systems.

Router#

After you enter the **mkdir disk0:** command, you are prompted to enter the new directory filename. To check your entry, enter the **dir** command.

To remove a directory, enter the **rmdir** command.

Examples This example shows how to create a directory named newdir: Router# mkdir disk0: Create directory filename [ ]? newdir Created dir disk0: newdir

 Related Commands
 Command
 Description

 cd
 Changes the default directory or file system.

 dir
 Displays a list of files on a file system.

 rmdir
 Removes an existing directory in a Class C Flash file system.

## mode

To set the redundancy mode, use the mode command in redundancy configuration mode.

## Syntax for 12.2S Release

mode {rpr | rpr-plus | sso}

## Syntax for Cisco IOS XE Release 2.5 and Later Releases

mode {rpr | sso}

## Syntax for 12.2XNE Release

mode sso

| Syntax Description | rpr      | Specifies Route Processor Redundancy (RPR) mode.       |
|--------------------|----------|--------------------------------------------------------|
|                    | rpr-plus | Specifies Route Processor Redundancy Plus (RPR+) mode. |
|                    | SSO      | Specifies stateful switchover (SSO) mode.              |

Command Default

## Cisco 7600 series routers That Are Configured with a Supervisor Engine 720

- The default is SSO mode if the system is not configured for redundancy and the active and standby supervisor engines have the same image.
- The default is RPR mode if different versions are installed.
- If redundancy is enabled, the default is the mode that you have configured.

#### Cisco 7600 series routers That Are Configured with a Supervisor Engine 2

- The default is RPR+ mode if the system is not configured for redundancy and the active and standby supervisor engines have the same image.
- The default is RPR mode if different versions are installed.
- If redundancy is enabled, the default is the mode that you have configured.

#### Cisco ASR 1000 Series Aggregation Services Routers That Are Configured with a Supervisor Engine

- The default is SSO mode if the system is not configured for redundancy and the active and standby supervisor engines have the same image.
- The default is RPR mode if different versions are installed.

## Cisco 10000 Router That Is Configured with a Supervisor Engine

- The default is SSO mode if the system is not configured for redundancy and the active and standby supervisor engines have the same image.
- The default is RPR mode if different versions are installed.

**Command Modes** Redundancy configuration (config-red)

| Command History | Release                     | Modification                                                                                  |
|-----------------|-----------------------------|-----------------------------------------------------------------------------------------------|
|                 | 12.2(14)SX                  | This command was introduced on the Supervisor Engine 720.                                     |
|                 | 12.2(17b)SXA                | This command was modified. Support was added for SSO mode and the default mode change.        |
|                 | 12.2(17d)SXB                | This command was modified. Support was added for multicast and unicast traffic.               |
|                 | 12.2(33)SRA                 | This command was integrated into Cisco IOS Release 12.2(33)SRA.                               |
|                 | 12.2(33)XNE                 | This command was modified. This command was implemented on the Cisco 10000 router.            |
|                 | Cisco IOS XE<br>Release 2.5 | This command was modified. This command was implemented on the Cisco ASR 1000 Series Routers. |

## Usage Guidelines Cisco IOS Release 12.2S and 7600 Series Routers

SSO is not supported on Cisco 7600 series routers that are configured with a Supervisor Engine 2.

On releases prior to Release 12.2(17d)SXB, single router mode (SRM) with SSO redundancy does not support stateful switchover for multicast traffic. When a switchover occurs, all multicast hardware switching entries are removed and are then re-created and reinstalled in the hardware by the newly active multilayer switch feature card (MSFC).

SRM/SSO is supported in the following releases only:

- Release 12.2(17b)SXA and subsequent rebuilds.
- Release 12.2(17d)SXB and subsequent rebuilds.

Nonstop forwarding (NSF) with SSO redundancy mode supports IPv4. NSF with SSO redundancy mode does not support IPv6, Internetwork Packet Exchange (IPX), and Multiprotocol Label Switching (MPLS).

If you have configured MPLS on the Cisco 7600 series routers with redundant supervisor engines, you must configure the Cisco 7600 series router in RPR mode. The switch should not be running in the default mode of SSO.

Enter the **redundancy** command in global configuration mode to enter redundancy configuration mode. You can enter the **mode** command within redundancy configuration mode.

Follow these guidelines when configuring your system for RPR+ mode:

- You must install compatible images on the active and standby supervisor engines to support RPR+ mode and SSO mode.
- Both supervisor engines must run the same Cisco IOS software version.
- Any modules that are not online at the time of a switchover are reset and reloaded on a switchover.
- The Forwarding Information Base (FIB) tables are cleared on a switchover. As a result, routed traffic is interrupted until route tables reconverge.

The standby supervisor engine reloads on any change of mode and begins to work in the current mode. When you use this command to force the standby supervisor engine to run as a Distributed Forwarding Card (DFC) card, the uplink ports in the standby engine continue to be in use and are not disabled.

## **Cisco IOS Release XE Release 2.5 and ASR 1000 Series Routers**

For Cisco ASR 1002 and 1004 routers, RRP and stateful switchover can be used to switch between Cisco IOS processes. RPR and SSO need to be configured by the user, however, because a second Cisco IOS process is not available by default on Cisco ASR 1002 and 1004 routers. Enter the **redundancy** command in global configuration mode to enter redundancy configuration mode. You can enter the **mode** command within redundancy configuration mode.

The Cisco ASR 1006 Router supports a second Route Processor. The second Cisco IOS process can run only on the standby Route Processor. This means that hardware redundancy is available and RPR and SSO do not need to be configured by the user because a second Cisco IOS process is available by default on the Cisco ASR 1006 router.

RPR+ mode is not supported on the Cisco ASR 1000 Series Routers.

## **Cisco IOS Release 12.2XNE and 1000 Series Routers**

Enter the **redundancy** command in global configuration mode to enter redundancy configuration mode. You can enter the **mode** command within redundancy configuration mode.

RPR mode is not supported on the Cisco 10000 router.

Examples

This example shows how to set the redundancy mode to RPR+:

Router(config)# **redundancy** Router(config-red)# **mode rpr-plus** 

This example shows how to set the redundancy mode to SSO:

Router(config)# redundancy
Router(config-red)# mode sso

| R | el | a | te | d | C | on | nm | ıa | n | ds |  |
|---|----|---|----|---|---|----|----|----|---|----|--|
|---|----|---|----|---|---|----|----|----|---|----|--|

| Command                        | Description                                                              |  |  |  |
|--------------------------------|--------------------------------------------------------------------------|--|--|--|
| redundancy                     | Enters redundancy configuration mode.                                    |  |  |  |
| redundancy<br>force-switchover | Forces a switchover from the active to the standby supervisor engine.    |  |  |  |
| route-converge-interval        | Configures the time interval after which the old FIB entries are purged. |  |  |  |
| show redundancy                | Displays RF information.                                                 |  |  |  |
| show running-config            | Displays the status and configuration of the module or Layer 2 VLAN.     |  |  |  |